## МИНИСТЕРСТВО ОБРАЗОВАНИЯ И НАУКИ РОССИЙСКОЙ ФЕДЕРАЦИИ федеральное государственное бюджетное образовательное учреждение высшего образования «Тольяттинский государственный университет»

Институт математики, физики и информационных технологий

(наименование института полностью)

Кафедра **«**Прикладная математика и информатика**»**

**(**наименование кафедры)

09.03.03 Прикладная информатика

(код и наименование направления подготовки, специальности)

Прикладная информатика в социальной сфере

(направленность (профиль)/специализация)

# **БАКАЛАВРСКАЯ РАБОТА**

## на тему **Разработка автоматизированной информационной системы для отдела по работе со студентами ГБПОУ «ТСЭК»**

Руководитель А.В. Шляпкин

Студент В.В. Гладчук

(И.О. Фамилия) (личная подпись)

(И.О. Фамилия) (личная подпись)

#### **Допустить к защите**

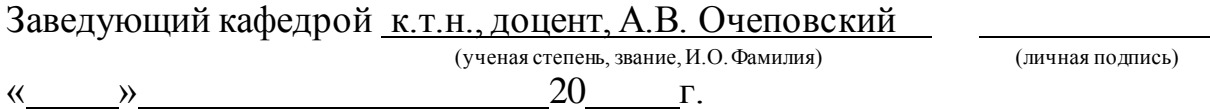

Тольятти 2018

#### **АННОТАЦИЯ**

Тема бакалаврской работы: «Разработка автоматизированной информационной системы для отдела по работе со студентами ГБПОУ «ТСЭК»», выполнил студент группы ПИбз-1331 Гладчук В.В.

Целью выпускной квалификационной работы является разработка конфигурации на платформе 1С: «Предприятие 8.3» для образовательного учреждения ГБПОУ «ТСЭК».

Предметом исследования является дипломной работы «Разработка автоматизированной информационной системы для отдела по работе со студентами» образовательного учреждения «ГБПОУ ТСЭК»»

Целью данной работы является разработка автоматизированной информационной системы для повышения эффективности управления процессами отдела по работе со студентами ГБПОУ «ТСЭК».

Выпускная работа состоит из введения, 3-х глав, заключения, списка литературы, в том числе 33 литературных источников, из которых 6 на иностранном языке, 29 рисунка, 1 диаграмма, 23 таблиц, пояснительная записка на 71 страницы с приложения.

Введение формулирует цель работы и задачи ее реализации.

В первой главе рассматривается изучение предметной области, основы предприятия, анализ существующих бизнес-процессов и обобщается необходимость их изменения путем автоматизации.

Вторая глава описывает структуру компонентов системы и ее структуру. Дается реализация проекта выбранными средствами и его тестирование в реальности.

Третья глава обеспечивает экономическое обоснование эффективности работы бакалавра.

В заключение, основные выводы, сделанные в процессе проведенного исследования, и описаны результаты практической реализации окончательной квалификационной работы.

#### **ABSTRACT**

The topic of the bachelor's work is: "Development of an automated information system for the department for work with students of the State Educational Establishment" TSEK ", carried out the student of the group PIBz-1331 Gladchuk V.V.

The purpose of the final qualifying work is the development of the configuration on the 1C platform: "Enterprise 8.3" for the educational institution of the State Technical University "TSEK".

The subject of the research is the thesis "Development of an automated information system for the department for work with students" educational institution "GBPOU TSEK" »

The purpose of this work is the development of an automated information system for improving the management of the processes of the Department for Work with Students of the State Technical University "TSEK".

The final work consists of an introduction, 3 chapters, conclusion, a list of literature, including 33 literary sources, of which 3 in a foreign language, 29 figures, 1 diagram, 23 tables, an explanatory note of 60 pages and an appendix.

The introduction formulates the purpose of the work and the tasks of its implementation.

The first chapter examines the study of the subject area, the foundation of the enterprise, the analysis of existing business processes and generalizes the need for their modification through automation.

The second chapter describes the structure of the components of the system and its structure. The implementation of the project by selected means and its testing in reality is given.

The third chapter provides an economic justification for the effectiveness of the bachelor's work.

In conclusion, the main conclusions drawn in the process of the study, and describes the results of the practical implementation of the final qualifying work.

# **ОГЛАВЛЕНИЕ**

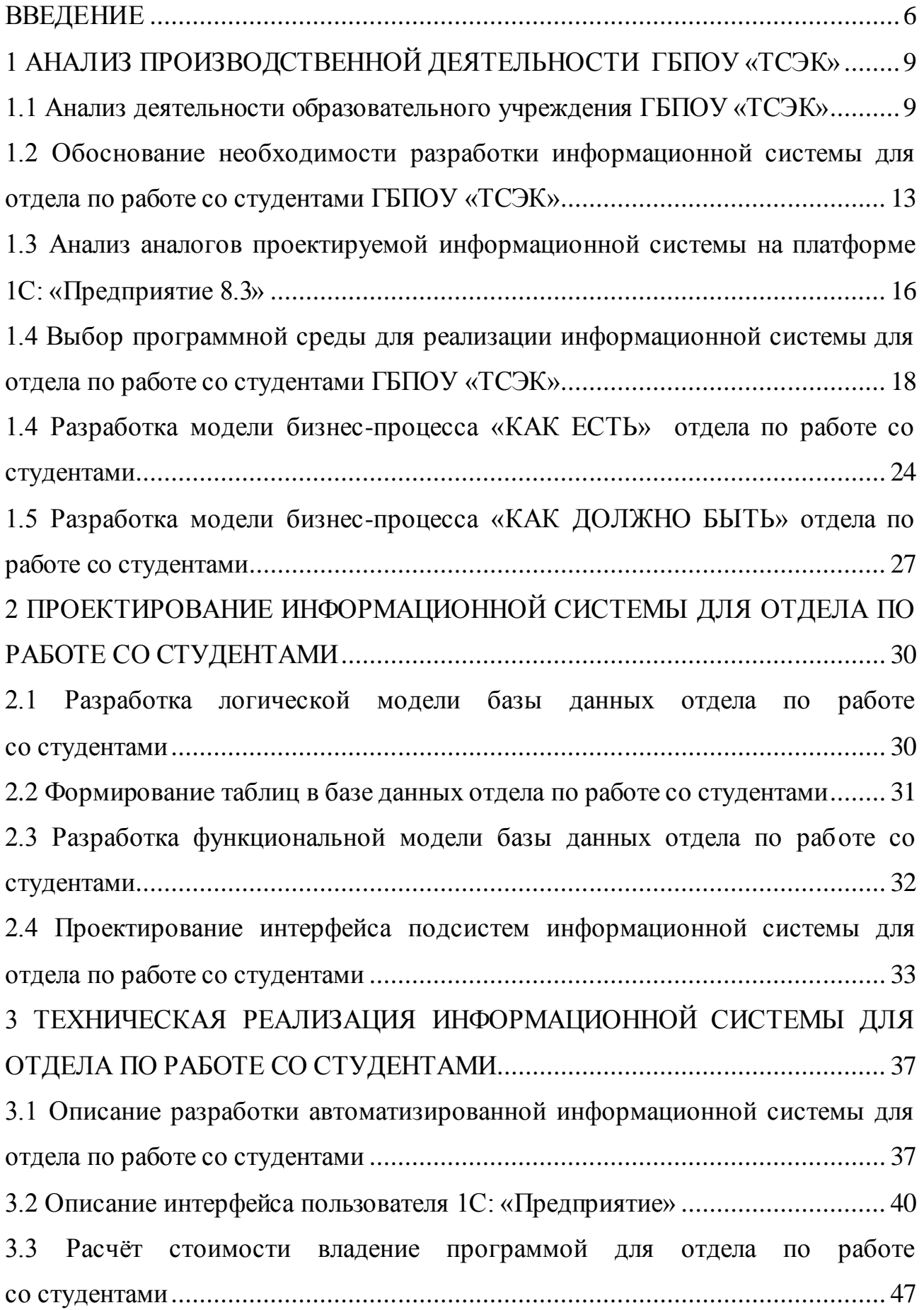

<span id="page-4-0"></span>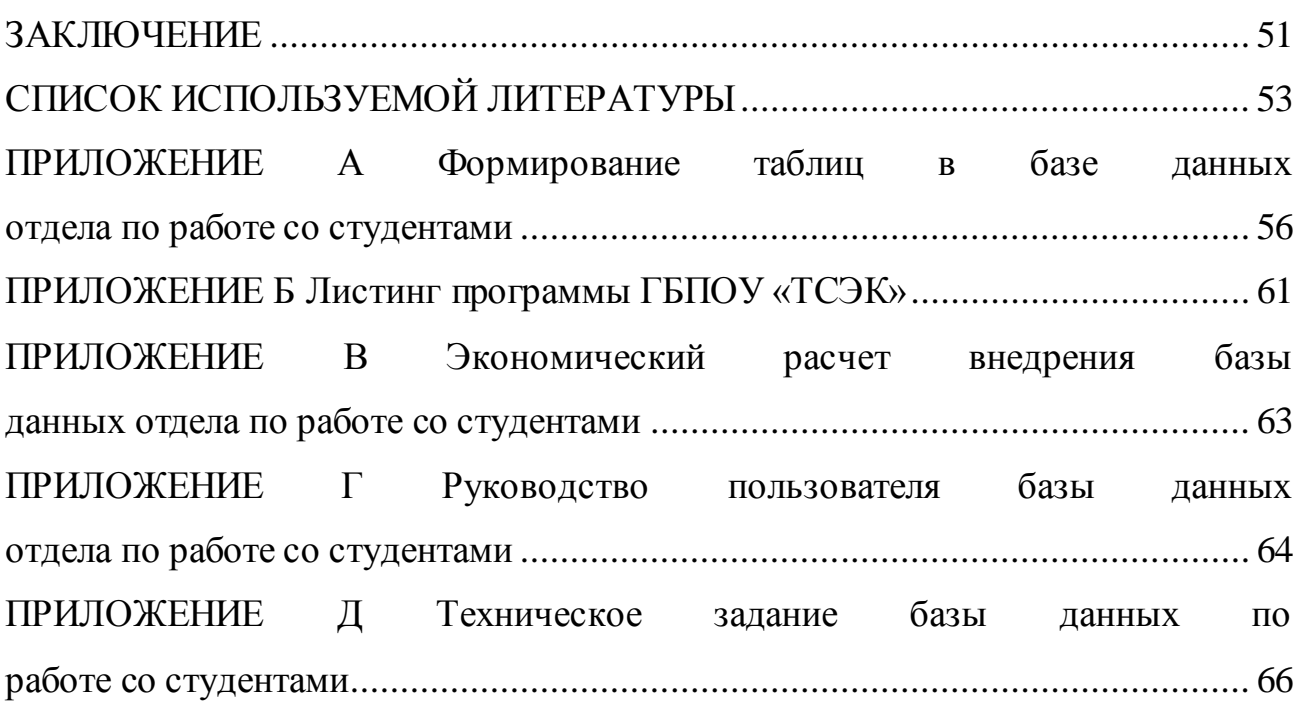

#### **ВВЕДЕНИЕ**

Сегодня успех образовательного учреждения ГБПОУ «ТСЭК» зависит от профессиональной работы, как сотрудников, так и преподавателей. В настоящее время благодаря приёмной комиссии Тольяттинского социальноэкономического колледжа он занимает престижное место среди колледжей города Тольятти по набору студентов, но для этого необходимы профессиональный подход и чёткое ориентирование на работу.

ГБПОУ «ТСЭК» использует скорость и качество как основу для создания своего положительного имиджа.

Одним из основных инструментов развития производства в наше время является современная система автоматизации 1С. Цель автоматизации – повышение эффективности управления и качества обслуживания.

Автоматизация позволяет сотрудникам ежедневно получать информацию о расписании занятий в формате «Онлайн». Информационная база служит подсказкой в работе каждого сотрудника. Была проделана огромная работа по обучению всех сотрудников ГБПОУ «ТСЭК», и на данный момент программу используют свыше 30 человек. В самой базе данных отдела работы со студентами хранится основная информация о группах студентов.

Была создана обработка для отдела кадров, которая в автоматическом режиме выгружает информацию обо всех сотрудниках и студентах. Теперь работникам отдела нет необходимости тратить лишнее время на двойную работу, ведь данная обработка облегчила ежедневный ручной труд, который до момента внедрения программного продукта составлял 4 часа рабочего времени.

Благодаря автоматизации были улучшены такие важные аспекты, как добавление абитуриентов и всех их документов в информационную базу, что позволит в ближайшее время уйти от бумажной волокиты. Сотрудникам впредь не нужно тратить много времени, на поиски нужного сертификата, переворачивая множество папок и бумаг.

Созданный отчет «Успеваемость» позволяет преподавателю найти информацию о каждом студенте и об его успеваемости за весь год обучения.

Также, с помощью отчета можно узнать конкретную дату проставленных оценок, замечания по выполнению домашних заданий, а полную успеваемость демонстрировать родителям на собраниях. Благодаря автоматизации информационной системы работать со списком студентов стало намного легче.

Расписание формируется в формате «Недельное» вместе с дополнительными консультациями, что позволяет отслеживать ежедневно график работы преподавателей.

Главным процессом в работе образовательного учреждения, несомненно, является работа со студентами, поэтому очень важно учитывать все тонкости, позволяющие повысить успеваемость студентов, поднять количество новых абитуриентов и упростить процесс формирования приказов.

Было создано множество отчетов, которые позволяют контролировать и сопровождать состояние сотрудников и студентов до выгрузки или передачи данных. Производственная информационная база – это универсальный программный продукт, который на данный момент помогает всем сотрудникам понимать план своих действий в работе.

Четко зафиксировав обязанности и ответственность персонала, возможно предотвратить злоупотребления со стороны сотрудников и свести к минимуму роль человеческого фактора в управлении.

Актуальность данной выпускной квалификационной работы обусловлена тем, что автоматизация деятельности учреждения позволит оперативно получать и обрабатывать информацию о поступление абитуриентов и прохождении ими вступительных экзаменов, подсчитывать средний балл, формировать приказ о поступлении на определенную специальность, автоматически формировать список специальностей и студентов, отчетов еженедельного расписания и электронный журнал успеваемости, позволяющий повысить эффективность управления данными учебного процесса.

Целью выпускной квалификационной работы является разработка конфигурации на платформе 1С: «Предприятие 8.3» для образовательного учреждения ГБПОУ «ТСЭК».

Задачами выпускной квалификационной работы являются:

изучение организационной структуры ГБПОУ «ТСЭК»;

изучение деятельности образовательного учреждения ГБПОУ «ТСЭК»;

изучение процесса работы приёмной комиссии ГБПОУ «ТСЭК»;

изучение существующей системы конкурса абитуриентов и вступительных экзаменов ГБПОУ «ТСЭК»;

выявление совокупности задач, которые необходимо автоматизировать;

разработка модели процессов «Как есть» отдела по работе со студентами;

разработка модели процессов «Как должно быть» отдела по работе со студентами;

разработка модели данных отдела по работе со студентами;

разработка интерфейса АИС отдела по работе со студентами;

обоснование экономической эффективности внедрения проекта АИС по работе со студентами.

# <span id="page-8-0"></span>**1 АНАЛИЗ ПРОИЗВОДСТВЕННОЙ ДЕЯТЕЛЬНОСТИ ГБПОУ «ТСЭК»**

#### <span id="page-8-1"></span>**1.1 Анализ деятельности образовательного учреждения ГБПОУ «ТСЭК»**

Колледж был открыт в соответствии с приказом Министерства образования РСФСР №176 от 30.04.1992 г.

Юридический адрес: Поволжский регион Самарской области, город Тольятти, улица Мурысева, дом 61а.

Тольяттинский социально экономический колледж занимается обучением студентов с 1992 года. С каждым годом автоматизация колледжа наращивает свои обороты. Ежегодно в Тольяттинский социально-экономический колледж поступает большое количество абитуриентов, с которыми ведется массовая работа, например, создание электронных таблиц Excel для ведения текущей документации, формирование документа подтверждающего личность, оригинальный документ Аттестата (об окончании школы), (об окончании другого колледжа), подсчет среднего балла и создание конкурса для ведения отчётной документации по текущему положению студентов.

Было решено создать базу данных на платформе 1С «Предприятие 8.3» при помощи ежедневного обновления отчетной документации по текущему состоянию студентов в списке.

Существует программа конкурса и сдачи вступительных экзаменов. Как правило, после набора достаточного количества абитуриентов, согласно указу Министерства Образования (количество человек), происходит их прохождение. В результате конкурса сдачи экзаменов, например, «Русский язык» и «Математика» высчитывается общий бал, если общий бал > 7 или = 7, то абитуриент поступает в колледж на определенную специальность. Если абитуриент набирает маленькое количество баллов, то он не проходит по конкурсу. Также, рассматривается вариант восстановления в другой колледж. Дополнительные предметы в сдаче экзаменов существуют у специальностей

«Пожарная безопасность» и «Правоохранительная деятельность» – предмет «История и ОБЖ».

Работа отдела кадров – это основная работа с документами, приказами, определенными отчетами и справками, как сотрудников и преподавателей, так и студентов колледжа.

Отдел кадров имеет огромное количество информации и документов о студентах, которые не всегда удобно контролировать и просматривать из-за крупной бумажной волокиты. Студенты ежедневно приходят в кадры заказать справку об обучении, забрать определенные документы, либо же действия связаны с отчислением студентов или отправлением их в отпуск. Было решено модернизировать этот процесс, и создать базу данных на платформе 1С конфигурации «Предприятие 8.3».

Создание информационной системы сильно облегчит работу со студентами, с делами кадров, связанных с сотрудниками. Сотрудники получают общие приказы, назначения на новую должность, приказы о каких-либо мероприятиях – все это и другое будет храниться в Информационной базе.

Учебная часть колледжа ежедневно занимается созданием расписания для студентов и преподавателей. Весь процесс затрудняется отслеживанием за нагрузкой преподавателей и количества часов, а также аккредитация документов, методические рекомендации. Полностью вся нагрузка преподавателей указывается в программе, она автоматически модернизирует создание расписания, и автоматическую рассылку его преподавателям. На разработку проекта потребуется много работы и большое количество информации, хранившейся в отделе кадров и в учебной части.

Подробно о количестве выполненных запросов отдела кадров благодаря модернизации программного продукта можно увидеть на рисунке 1.1

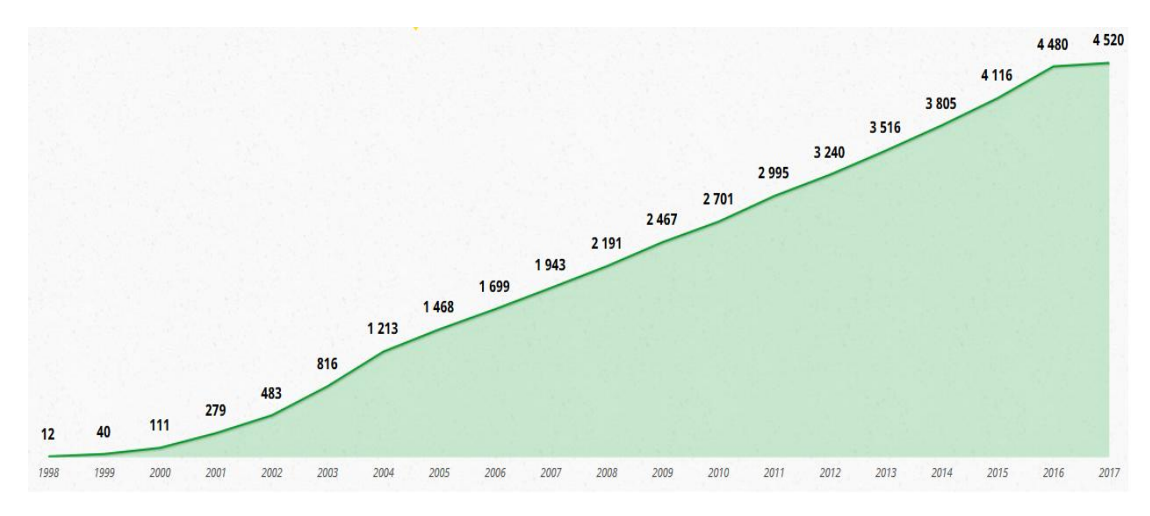

Рисунок 1.1 – График выполненных запросов

График реализованной работы можем увидеть на рисунке 1.2

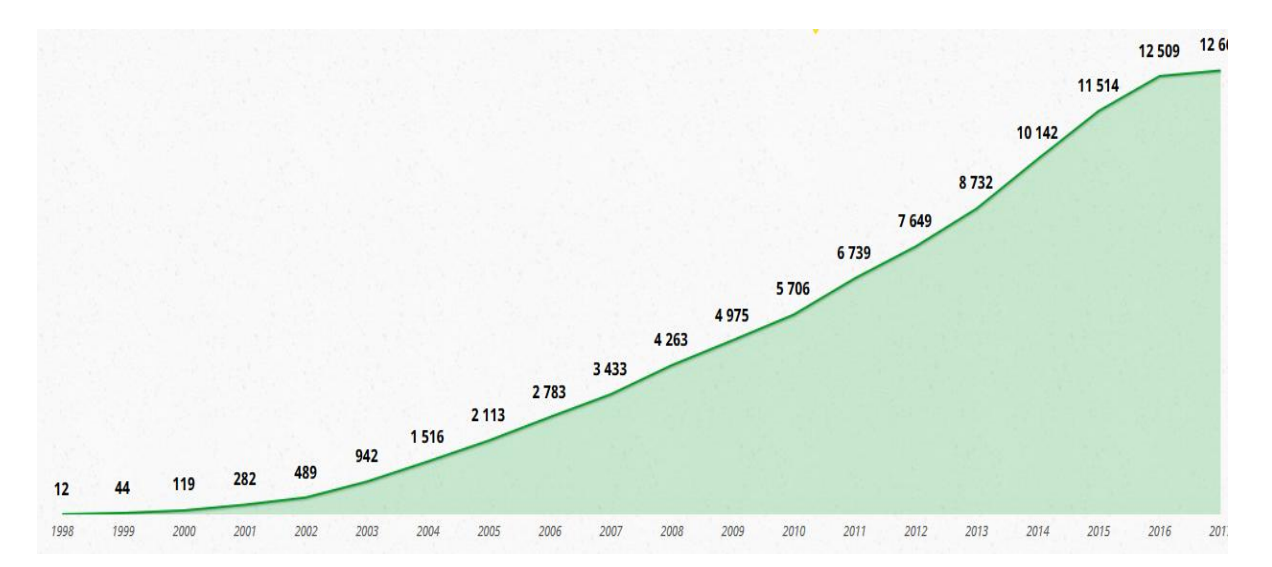

Рисунок 1.2 – График реализованных запросов отдела кадров

ГБПОУ ТСЭК осуществляет набор абитуриентов, согласно приказу Министерства Образования.

Проектная группа организации использует для своей работы последние достижения техники и современное программное обеспечение для подготовки поступления. Разработка каждого проекта ведется в строгом соответствии с действующими нормами, правилами, инструкциями, государственными и отраслевыми стандартами и предусматривает мероприятия, обеспечивающие пожарную безопасность при эксплуатации.

В состав проектной группы входят специалисты отдела кадров, учебной части, бухгалтерии, информационно-технического отдела, нуждающихся в обеспечении пожарной безопасности, сметной документации.

Право осуществлять проектирование в области учебной деятельности данного рода объектов предоставлено на основании свидетельства о допуске.

Проектная группа и специалисты организации выполняют следующие виды работ:

1. Консультационные услуги на протяжении всех стадий взаимоотношений с преподавателями, начиная с подготовки технического задания и получения исходных данных для проектирования интерфейса.

2. Подготовка технического и коммерческого предложений на основании технического задания.

3. Подготовка отчетов по оформлению работы и наименованию должностей, текущего состояния сотрудников (увольнение, отпуск, перевод, больничные листы).

4. Разработка проектной и рабочей документации для добавления основной информации.

5. Сопровождение проектной документации при согласовании в инспектирующих организациях.

6. Разработка сметной документации.

7. Авторский надзор за распространением данных.

8. Разработка проектов подсчёта баллов абитуриентов и квалификации их перевода на определенную специальность.

9. Расчет «общего количества студентов, среднего балла аттестата».

10. Составление приказа о зачислении на обучение.

11. Разработка проектов составления учебного расписания.

12. Согласование проектов сотрудников, находящихся на больничном и в отпуске.

Студенты всегда получают достоверную информацию о текущих оценках и сдачах экзаменов. Индивидуальный подход при взаимодействии с каждым

сотрудником обеспечивает высокую оценку качества нашей работы. Удобные условия сотрудничества, гарантия качества и оптимальные сроки исполнения работы – это наши основные преимущества, которые являются гарантом стабильности и благополучия организации.

На рисунке 1.3 изображена структурная должностная инструкция управления образовательной организации:

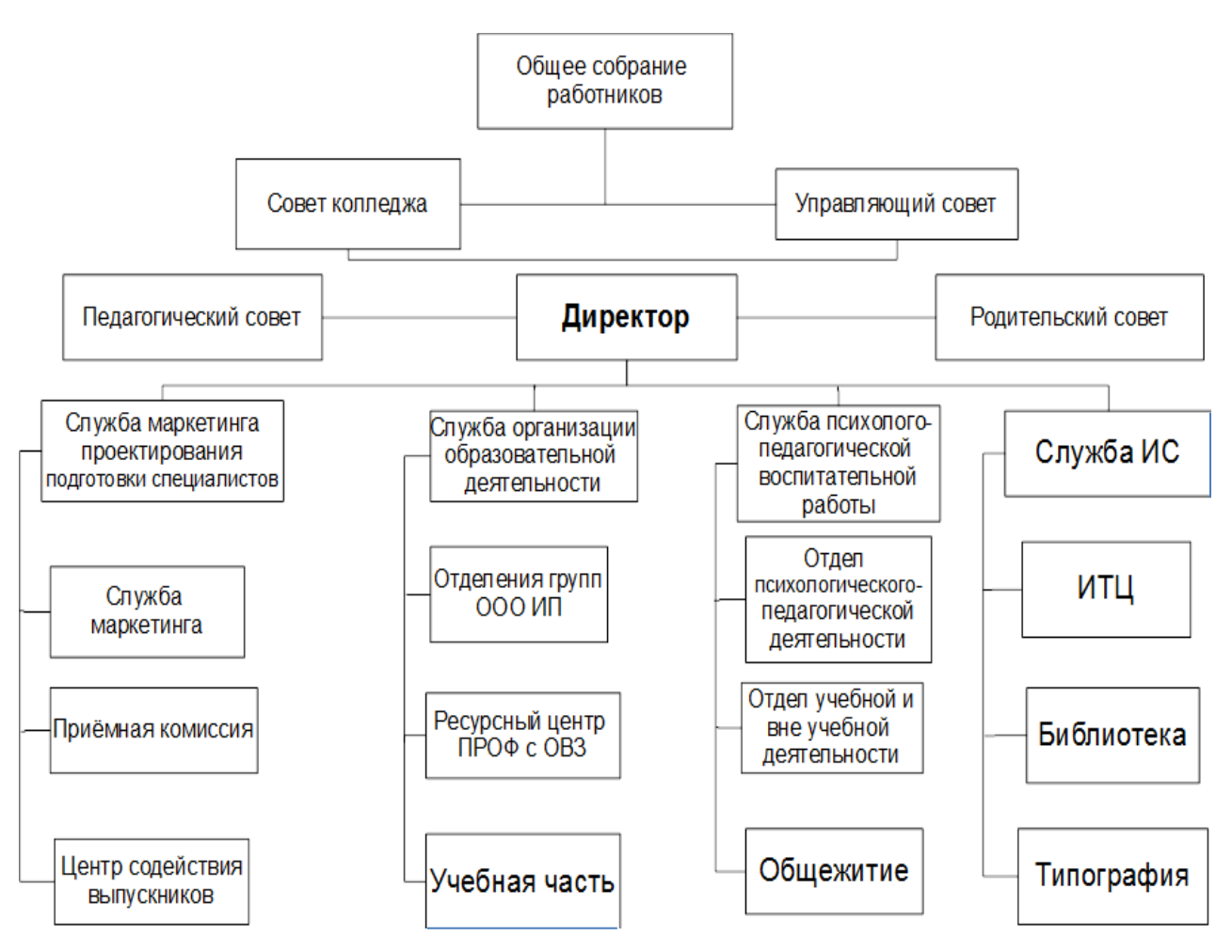

Рисунок 1.3 – Структурная схема управления образовательной организации

# <span id="page-12-0"></span>**1.2 Обоснование необходимости разработки информационной системы для отдела по работе со студентами ГБПОУ «ТСЭК»**

Обоснованием для разработки программного продукта послужило то, что организация образовательного учреждения и персонал колледжа постоянно расширялись, количество студентов росло вверх, сотрудникам приходилось

тратить уйму времени на ручную рутинную работу. Возможности и задачи данной программы достаточно широки:

- учет количества студентов;
- возможность составления конструкторской документации;
- подсчет спецификаций;
- автоматическая загрузка абитуриентов в справочник;
- автоматическая выгрузка документов в бухгалтерию 2.0;
- ведение количественного учета и т. д.

На рисунке 1.4 изображена схема описания систематики отдела кадров:

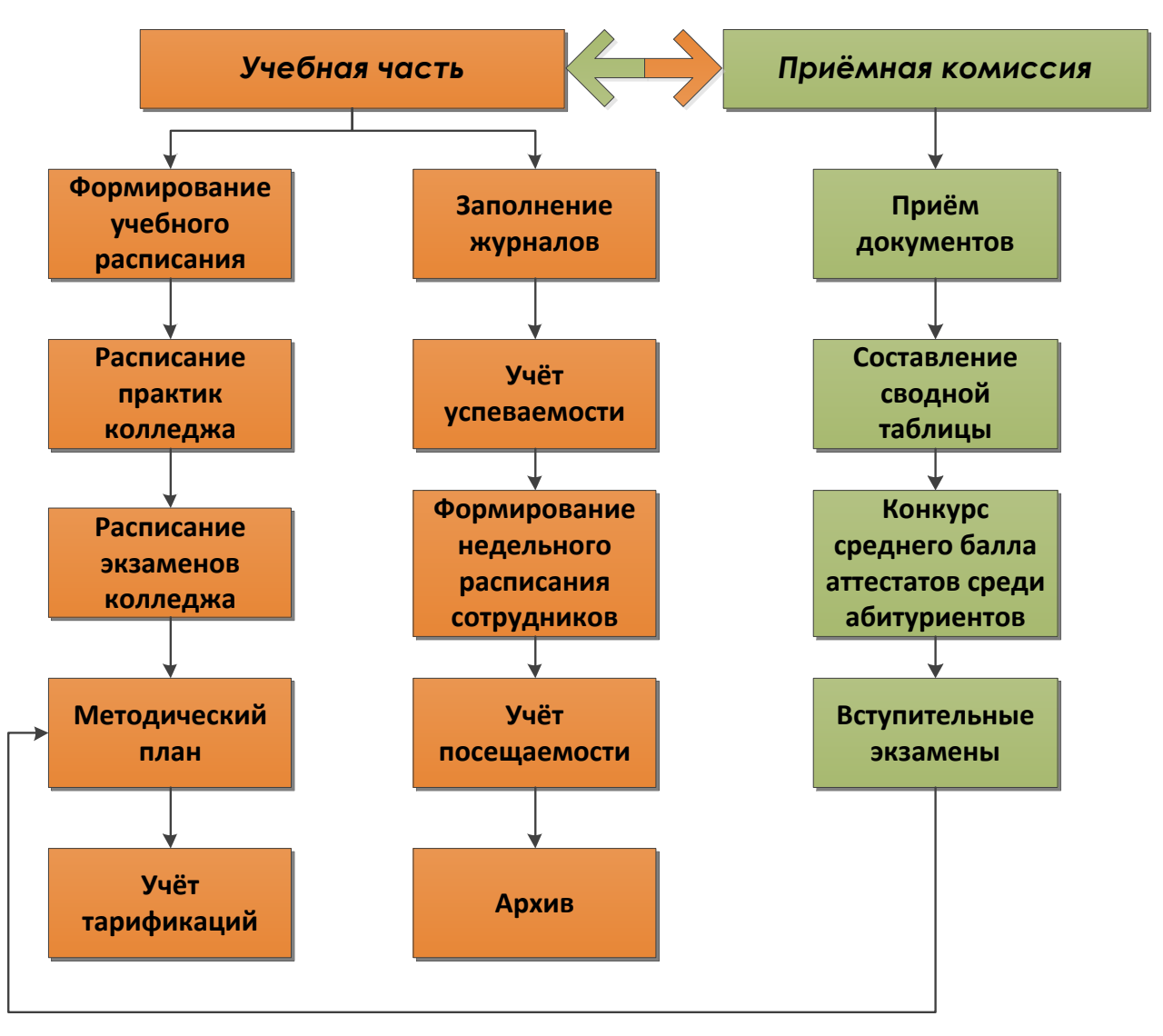

Рисунок 1.4 Краткое описание систематики отдела кадров

Это позволит организации сократить время и расходы при принятии необходимых управленческих решений.

После приобретения любого программного продукта «1С: Предприятие» и его установки на пользовательские компьютеры требуется настройка 1С под индивидуальные особенности клиента. Обычно этот этап осуществляется после установки конфигурации, хотя в дальнейшем, после начала эксплуатации программы, могут выявиться недостатки, которые также могут потребовать внесения изменений в конфигурационные файлы 1С.

Любая типовая конфигурация характеризуется индивидуальной внутренней структурой, требуя при обслуживании 1С тонкого понимания нюансов и особенностей настройки системы. Первичная настройка 1С подразумевает загрузку базовых классификаторов, ввод основных параметров налогового, бухгалтерского, кадрового учета. Если настроить программу с ошибками, это почти наверняка приведет в будущем к потере части массива данных.

В число задач, решаемых с помощью настройки, входит также обеспечение межконфигурационного обмена данными, подключение сторонних модулей, например:

системы клиент-банк;

создание политики прав доступа.

В большинстве случаев, настройка 1С производится с учетом особенностей бизнеса заказчика, поскольку типовые конфигурации только в единичных случаях способны решать все необходимые задачи. Хотя некоторые виды настроек могут быть выполнены силами персонала клиента, большинство требует специальных знаний и должны осуществляться только программистами 1С.

Причина столь высокой популярности и востребованности программного комплекса от 1С заключается в том, что разработчики изначально заложили в систему возможность существенного изменения функционала, посредством осуществления настроек и доработок 1С. А, поскольку, далеко не все

особенности бизнес-процессов клиента выявляются на этапе разработки технического задания, возникает необходимость в обслуживании 1С.

Желательно, чтобы договор на сопровождение программы 1С заключался с компанией, которая занималась внедрением программного продукта. В этом случае стоимость будет ниже, и проблемы решатся намного быстрее, поскольку программистам не нужно будет заново вникать в программный код и изучать специфику работы заказчика. Наиболее прогрессивным видом обслуживания 1С считается аутсорсинг, когда большинство задач и проблем решается удаленно, гарантируя более высокую скорость реагирования при меньших текущих затратах.

# <span id="page-15-0"></span>**1.3 Анализ аналогов проектируемой информационной системы на платформе 1С: «Предприятие 8.3»**

На данный момент существует типовые и нетиповые конфигурации, написанные на 1С для производственных нужд.

Перед разработкой программного продукта для ГБПОУ «ТСЭК» была предложенная типовая конфигурация УПП 1.3. После составления технического задания и переговоров с руководителями организации, было принято решение, что созданная типовая конфигурация разработчиками 1С не совсем подходит под бизнес-процессы организации ГБПОУ «ТСЭК», а значит необходимо спроектировать и реализовать автоматизированную систему с нуля, учитывая всю специфику организации.

Разрабатываемая с помощью 1С: «Предприятие 8.3» автоматизированная информационная система для учреждения, оказывающая услуги по формированию приказов не имеет аналогов.

Автоматизированная информационная система это – универсальный программный продукт, который был внедрен в учреждение ГБПОУ «ТСЭК» для количественного учета. Весь материальный учет осуществляется в «Бухгалтерию 2.0». Данные попадают туда с помощью обработки, которая входит в ряд функционала автоматизированной информационной системы.

Гибкость и функционал платформы 1С позволили реализовать все необходимые критерии. Критерии «Информационной системы бизнес услуг**»** мы можем увидеть на рисунке 1.5.

Очень часто пользователи по тем или иным причинам (чаще субъективным) хотят найти альтернативу программам 1С. Как правило, отрицательные эмоции вызываются медленной работой, плохой настройкой 1С 8.3 или простым незнанием возможностей конфигурации.

Среди отечественных систем альтернативу 1С могут составить, пожалуй, только системы «Галактика» и «Парус». Среди современных можно выделить аналоги SAP и Microsoft Dynamics Axapta (Navision).

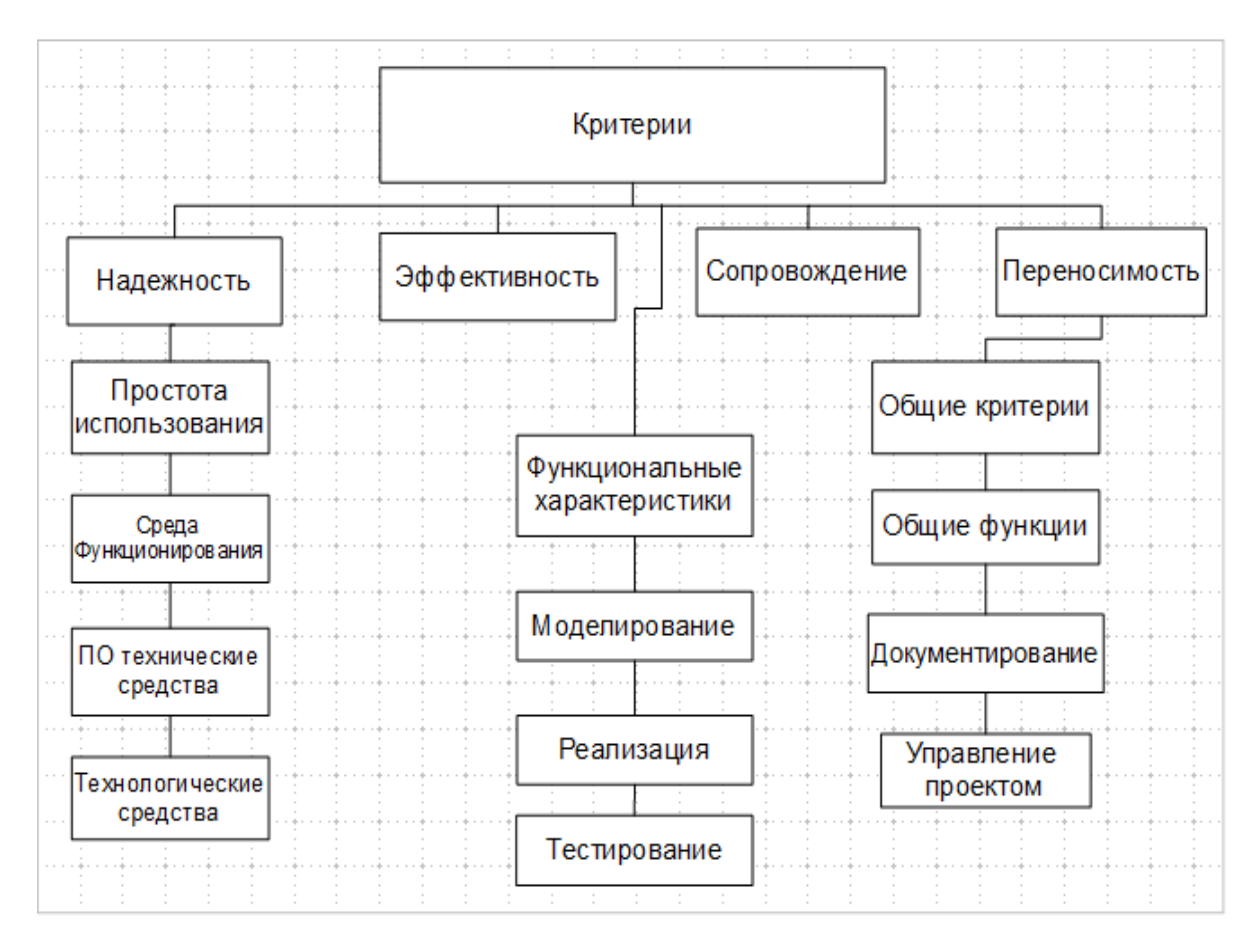

Рисунок 1.5 – Критерии «Информационной системы бизнес услуг**»**

Система «Галактика», как неплохой аналог программы 1С 8.3, существует на рынке уже давно. Программа «Галактика» завоевала нишу в области ERP, имеет достойное количество клиентов, дающая им автоматизацию

предприятия. Это полноценная альтернатива 1С, но систему нельзя корректировать, кроме мелких исправлений интерфейса. Все доработки необходимо заказывать у разработчика системы. По сравнению с 1С это выйдет дорого и неприемлемо долго по срокам. Система доступна для внешней интеграции по средствам XML, COM, ActiveX, ODBC.

Программа «Парус» так же берет своё начало с момента основания компании в 1990 году и полноценно может быть названа аналогом 1С. Большинство доходов компания получает от государственных заказов. «Парус» так же состоит из модулей: финансы, бухгалтерия, MRP, CRM и т.д.

SAP это программа, класса ERP, родом из Германии. SAP является самой перспективной заменой 1С. SAP, как и остальные решения, состоит из модулей, различающихся по видам назначения. SAP очень популярная в мире система, но в России, в основном, внедряется крупными предприятиями. Это обусловлено высокой ценой лицензий и услуг (в 3-10 раз выше, чем у 1С). SAP имеет хорошую репутацию среди ERP, решение хорошо масштабируемое.

Доработка SAP возможна, но довольно трудоёмкая. По практике то, что в 1С 8.2 можно доработать за 1-2 часа, в SAP занимает 1-2 дня. Как правило, в SAP ничего не дописывают, лишь настраивают.

# <span id="page-17-0"></span>**1.4 Выбор программной среды для реализации информационной системы для отдела по работе со студентами ГБПОУ «ТСЭК»**

Ряд программных продуктов корпорации 1С представлен всевозможными программами, при помощи которых производится управленческая и регламентированная учётная деятельность. Управленческий учёт в 1С предназначен для того, чтобы анализировать деятельность компании и принимать руководству на основе анализа правильные решения. Корректное ведение регламентированного учёта является залогом отсутствия каких-либо претензий со стороны налоговой инспекции, в связи со сдачей отчётности и расчётом налогов.

Чтобы выбрать 1С, которая была бы максимально подходящей для удовлетворения потребностей компании, вначале необходимо ответить на несколько основных вопросов:

1. Бюджет, который фирма готова потратить на покупку программного обеспечения.

2. Кто будет основным оператором информационной системы.

3. Какое число пользователей необходимо привлечь к работе с 1С.

4. Технические требования к информационной системе 1С.

В зависимости от ответов на эти вопросы, каждая из конфигураций имеет несколько разных вариантов пользовательских интерфейсов и функционала самой конфигурации.

При подборе решения очень сложно выбрать конфигурацию, которая будет выполнять все существующие требования организации. Многие фирмы покупают типовые конфигурации. Одна из типовых конфигураций, которую чаще всего покупают – «Бухгалтерия 3.0». Она достаточно функциональна и удобна для ведения учета фирм. Но одной программой «Бухгалтерии 3.0» иногда трудно обойтись. Помимо сдачи обязательных отчетов в разные налоговые органы, существует необходимость вести некий учет внутри фирмы. Существуют типовые конфигурации, которые включают в себя модуль бухгалтерии, расчет зарплаты, производство. Естественно, затраты на внедрение в данном случае могут резко возрасти. Решение работать в одной, в двух или более конфигурациях во многом зависит от факторов экономики и бизнес-процессов предприятия.

Для образовательного учреждения ГБПОУ «ТСЭК» была приобретена «Бухгалтерия 3.0», которая необходима для облегчения работы сотрудников отдела бухгалтерии для сдачи отчетности в государственные органы. Данную типовую конфигурации можно приобрести у фирм, которые входят в число франчайзинга 1С. Поэтому строго рекомендуется приобретать лицензионные продукты только у тех компаний, которые имеют статус партнёра фирмы 1С.

Обслуживанием пользователей занимается не сама фирма «1С», а ее партнеры-франчайзинг. Дело в том, что франчайзинг – это наилучший на сегодняшний день метод обеспечить индустриальное качество услуг, позволяющий сочетать эффективность, энергию, высочайший профессионализм и подвижность сотен небольших частных предприятий с мощью признанной торговой марки, технологическими достижениями и гарантиями ведущего российского разработчика программного обеспечения.

Для производственных нужд была разработана информационная система бизнес-услуг, которая полностью соответствует и настроена под все бизнеспроцессы организации. Большая часть времени ушла на доработку и обслуживание программы 1С – это два основных мероприятия, главная цель которых заключается в поддержке работоспособности программы. Любая компания, которая использует информационные системы для работы, требует сопровождения со стороны специалистов, установивших систему. Сейчас мы рассмотрим, в чем состоит преимущество 1С перед другими программами, изучим, что такое доработка 1С и как проходит обслуживание.

1С – программная платформа, которая была создана для автоматизации работы на предприятиях. Первоначально, система представляла собой однопользовательское решение, которое использовали исключительно в целях ведения бухгалтерского учета. Через некоторое время программу сделали многопользовательской, способной выполнять автоматизацию любых бизнеспроцессов.

Данное программное решение выделяет возможность быстро получать отчеты и аналитические документы, а также:

– контроль работы сотрудников компании;

– повышение качества обслуживания;

– снижение административных издержек.

Говоря об обслуживании, нельзя несколькими словами описать всецело данный процесс, поскольку в этот спектр работ входит масса услуг, включая диагностику и исправление ошибок в процессе настройки и эксплуатации

программы. В обслуживание также входят доработка 1С с учетом потребностей организации, услуги консультантов компании по настройке и проведение обучения для персонала.

Обслуживание позволяет быстро решать любые проблемы с программой 1С. Например, неисправности технического характера, которые могут проявить себя в любой момент. Программист, занимающийся на постоянной основе настройкой и доработкой программы, сможет максимально быстро найти все проблемы в работе и решить их. Очень многие руководители компаний отказываются от обслуживания 1С на регулярной основе, считая это бессмысленной тратой средств. Но нужно понимать, что вы вкладываете деньги не в разработку самой программы, а в оптимизацию своего бизнеса.

При этом необходимо тщательно подходить к выбору компании 1С, которая будет оказывать все услуги по обслуживанию и настройке. Изучайте все рекомендации, проверьте наличие сертификата, подтверждающего наличие опыта и знаний у специалистов организации. Такое серьезное дело, как обслуживание 1С, нужно доверять только профессионалам.

Как правило, в обслуживание 1С входит ряд действий по техническому сопровождению системы —поиск ошибок, настройка резервного копирования данных, проверка целостности данных, создание новых баз данных, осуществление контроля отказоустойчивости сервера и другой ITинфраструктуры. Обслуживающая компания может управлять учетными записями пользователей в системе — заводить новых пользователей, устанавливать права.

С течением времени у предприятия может появиться потребность в разработке для них новых решений, в рамках сопровождения 1С этот функционал может быть разработан программистами 1С.

С выходом новых релизов программы производится обновление конфигурации и отчетности в 1С. Периодически производятся процедуры по оптимизации скорости информационной системы. Иногда, в небольших

предприятиях, обслуживающая сторона одновременно поддерживает и всю ITинфраструктуру компании.

Говоря о консультации по работе с 1С, необходимо отметить, что в этот вид сопровождения включается ответ на любые вопросы по устройству программы, своевременное оповещение клиента об изменениях в конфигурациях. В данный вид поддержки 1C включается так же обучение новых пользователей программе. Специалисты должны уметь в кратчайшие сроки ответить на любой вопрос клиента, для этого они, как правило, много времени посвящают самообучению.

Существует множество компаний, где учредитель является и руководителем, и бухгалтером, и водителем в одном лице. Но, тем не менее, это юридическое лицо, а потому сдачу отчётов никто не отменял, вести и отчитываться по налогам необходимо. Также возникает множество задач по автоматизации текущей деятельности, например, выписка первичных документов, отчеты по складу, расчеты по заработной плате и т.д. Все эти задачи достаточно просты в данной компании, но из-за того, что делать практически всё это приходится одному человеку, очень хочется, чтобы все было быстро, четко и правильно с точки зрения проверяющих органов.

Поэтому основным критерием для небольшой компании будет являться простота работы и наличие основных функций для юридического лица. Также немаловажным фактором является цена решения и доступность технической поддержки.

Базовая версия «1С: Бухгалтерия 3.0» полностью соответствует всем этим требованиям. Обновления выходят своевременно, имеется полная поддержка законодательства. Цена вполне доступна – 3 300 рублей. Программа очень удобна в использовании. Чаще всего, она используется бухгалтерами различных предприятий и организаций.

Если рассматривать решения других компаний, то по стоимости они будут иметь тот же порядок. Согласитесь, что 2 000 рублей, что 3 000 рублей. Разница несущественная. Но фирма 1С – №1 на российском рынке.

Естественно, она может предложить для своих клиентов обслуживание на порядок выше, чем другие компании, даже в самых удаленных уголках страны и за рубежом. В случае чего, искать специалистов не требуется, а их цены будут все же ниже, чем у других компаний.

1С для небольших компаний.

В данном случае, решение за 3 300 рублей не подойдет, так как там есть существенное ограничение. Оно однопользовательское, к тому же там нельзя производить доработки под собственные нужды. В этом случае типовым предложением от фирмы 1С станет решение стандартной конфигурации бухгалтерии стоимостью 12 600 рублей для одного рабочего места или 25 500 рублей за 5 рабочих мест. Обычно фирмы с количеством работников до 50 человек приобретают именно второй вариант. Деньги для компании небольшие.

Плюсы этого решения по сравнению с другими:

1. Возможность расширить модули 1С.

2. Легко и просто найти нужных специалистов, даже в узких областях и даже в небольших поселках. У фирмы очень большая сеть франчайзинга и партнеров, которые поддерживают клиентов повсюду. Немаловажное значение имеет тот факт, что, скорее всего ваш бухгалтер, которого вы возьмете на работу, уже умеет работать с 1С. Не нужно будет переучивать сотрудника, ошибок в учете будет меньше, а сами работы будут выполняться быстрее, что, в конце концов, благоприятно отразится на работе всей компании.

Следовательно, за сравнительно небольшие деньги, сопоставимые с другими компаниями, приобретается одновременно очень функциональное, но в то же время очень гибкое решение, которое очень хорошо приспособится к нюансам именно ваших бизнес-процессов.

1С для среднего бизнеса.

К среднему бизнесу можно отнести предприятия уровня хлебозавода, торговой сети, IT-фирмы. Для среднего бизнеса в 1С существует интересное решение. Название конфигурации не должно ввести в заблуждение, ведь она подойдет также для торговых предприятий и сферы услуг. Просто, считается,

что Производство наиболее сложный вид деятельности, отсюда такое название. Данная конфигурация охватывает все бизнес-процессы компании, туда вложены тысячи и более человеко-дней, работы квалифицированных программистов и аналитиков.

Следует отметить, что при выборе программы для автоматизации среднего бизнеса, начинают действовать другие критерии. Цена вопроса: цена самого программного обеспечения, цена работ по его внедрению и цена стоимости обслуживания в будущем. Дело в том, что практически все программные решения для этого сегмента рынка обладают всей нужной функциональностью. Может быть, где-то удобнее делать одно, где-то другое. Но все неудачные системы уже исчезли с рынка программного обеспечения, а значит, выбирать приходится то, что выгоднее.

Для крупного бизнеса, особенно в производственном секторе, 1С к покупке пока что не рекомендуется, если только частично и для решения задач автоматизации в бухгалтерском учете.

# <span id="page-23-0"></span>**1.4 Разработка модели бизнес-процесса «КАК ЕСТЬ» отдела по работе со студентами**

При разработке модели «КАК ЕСТЬ» был произведён подробный анализ, который выявил, что в работе приёмной комиссии были выделены следующие недостатки, затрудняющие процесс работы сотрудников колледжа, что приводит к минимальным результатам набора абитуриентов колледжа:

− отсутствует возможность автоматизировать процесс обработки приёма абитуриентов отдела кадров;

− журнал заявок на базе рабочей книги Excel не обладает достаточной функциональностью для управления списками абитуриентов;

− использование в качестве средства формирования книги Excel не позволяет автоматизировать процесс проверки правильности оформления списков абитуриентов. Также возникают проблемы с обработкой, хранением и архивированием важных документов;

− ежедневная работа с переделкой рейтинга абитуриентов, поступающих по среднему баллу аттестата;

− отсутствует возможность автоматизации процесса подсчета среднего балла результатов, подсчета балла оценки;

− после приема студентов, затруднен процесс распределения по учебным группам;

− формирование списка студентов приходится делать вручную;

При поступлении в ТСЭК есть возможность оставлять оператору данные на официальном сайте колледжа для предварительной регистрации списка приёмной комиссии. Приёмная комиссия заканчивает набор 25 августа, формирование списков проходит до 30 сентября.

По результатам проведенного анализа бизнес-процесса была сформирована и построена контекстная диаграмма «КАК ЕСТЬ», а также её декомпозиция, представленные на рисунках 1.3-1.4.

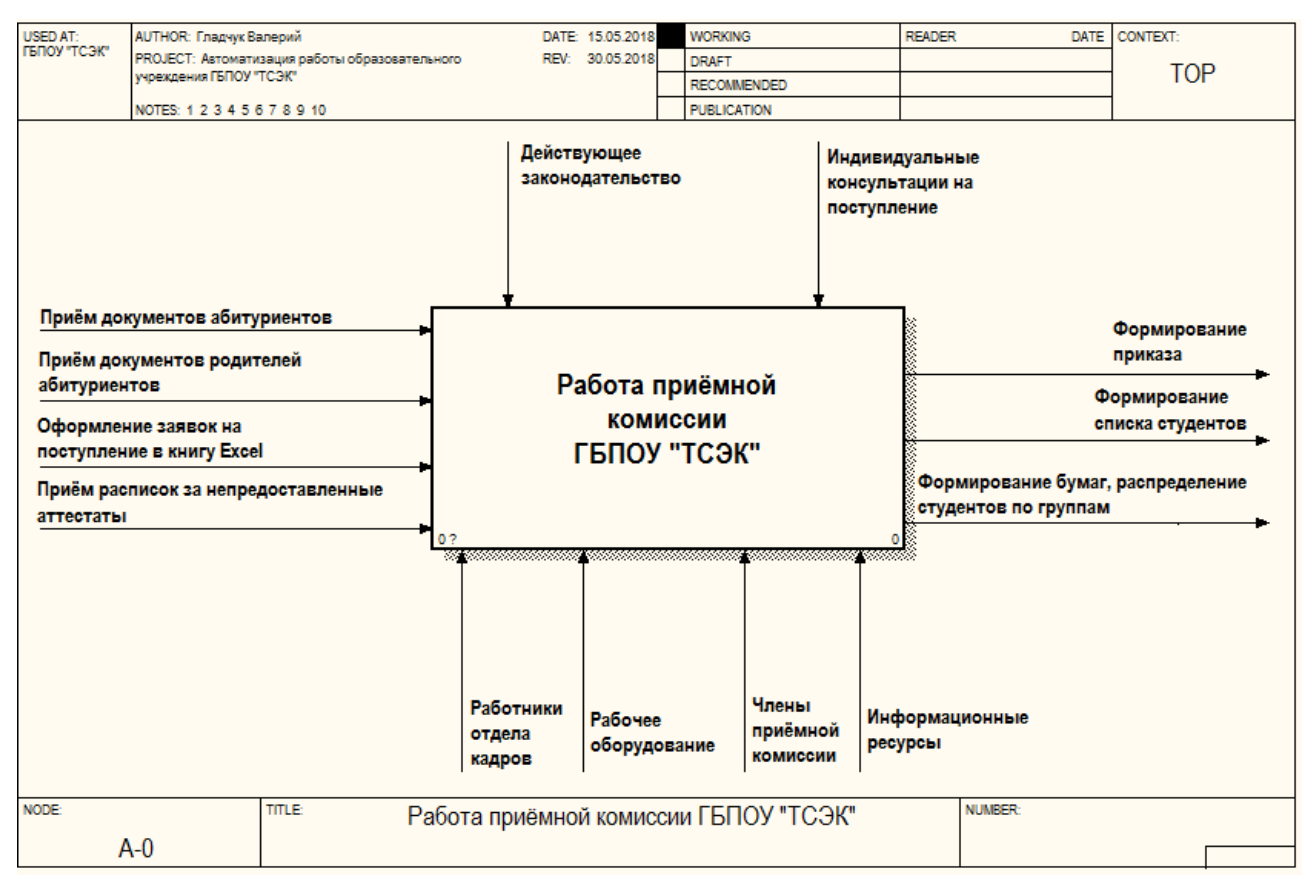

Рисунок 1.3 - Контекстная диаграмма формирования бизнес процессов приёмной комиссии «КАК ЕСТЬ»

Для описания бизнес-процессов работы приёмной комиссии используется функциональное моделирование. Модель бизнес-процессов была спроектирована при помощи программного продукта «BPWin».

BPwin – это многофункциональный и мощный инструмент моделирования, который используется для анализа, документирования и реорганизации сложных бизнес-процессов. Модель, созданная средствами BPwin, позволяет четко документировать различные аспекты деятельности – действия, которые необходимо предпринять, способы их осуществления, требующиеся для этого ресурсы и др..

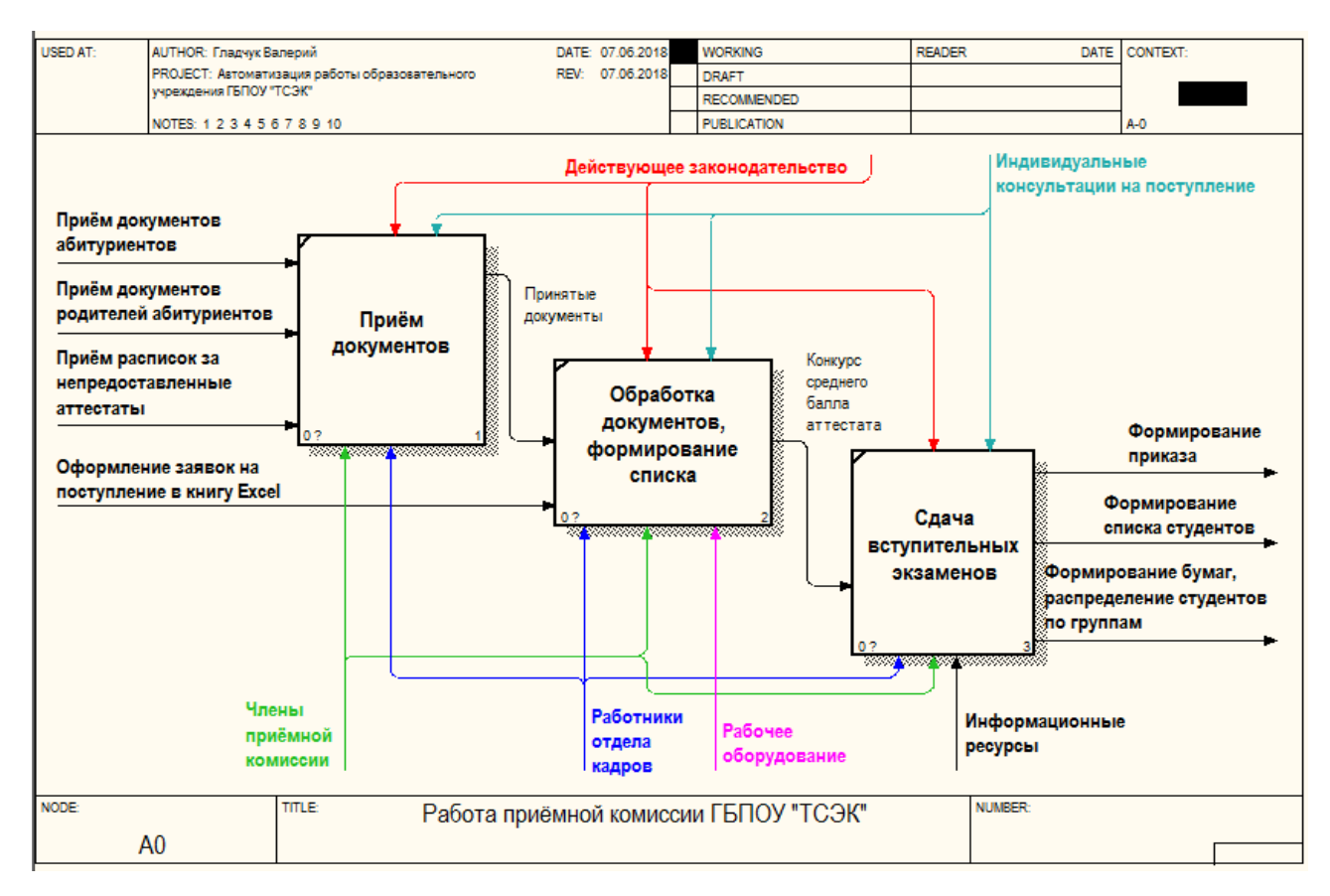

Рисунок 1.4 – Декомпозиция работы приёмной комиссии «КАК ЕСТЬ»

Работу с программным модулем должен осуществлять только программист 1С или администратор информационной системы. Требования к специалистам определяется в технологической инструкции.

Работая с базой данных, сотрудник может не только получать полезную для себя информацию, введённую другими пользователями, но также

моментально выводить её в электронном виде в любом формате. Существует функция «Печать», которая позволяет отправлять необходимый документ напрямую на принтер, после чего отчёт или печатная форма выводится со всеми настройками, которые были установлены перед печатью.

Для улучшения бизнес-процесса принято решение использовать в качестве механизма исполнения САФРД – это обеспечит управление разработкой сметной документации на всем протяжении бизнес-процесса.

Любая типовая конфигурация характеризуется индивидуальной внутренней структурой, требуя при обслуживании 1С тонкого понимания нюансов и особенностей настройки системы. Первичная настройка 1С подразумевает загрузку базовых классификаторов, ввод основных параметров налогового, бухгалтерского, кадрового учета. Если настроить программу с ошибками, это почти наверняка приведет в будущем к потере части массива данных. В функциональной модели «КАК ЕСТЬ» имеются следующие виды данных:

Входные – Приём документов абитуриентов, Приём документов родителей абитуриентов, Приём расписок за непредоставленные аттестаты, Оформление заявок на поступление в книгу Excel;

Выходные – Формирование приказа, Формирование списка студентов, Формирование бумаг, распределение студентов по группам;

Управляющие – Действующие законодательства, Индивидуальные консультации на поступление;

Механизмы – Члены приёмной комиссии, Работники отдела кадров, Рабочее оборудование, Информационные ресурсы.

# <span id="page-26-0"></span>**1.5 Разработка модели бизнес-процесса «КАК ДОЛЖНО БЫТЬ» отдела по работе со студентами**

С учетом вышеизложенного, была разработана контекстная диаграмма бизнес-процесса формирования приказов приёмной комиссии «КАК ДОЛЖНО БЫТЬ» вместе с декомпозицией, которые представлены на рисунках 1.5-1.6.

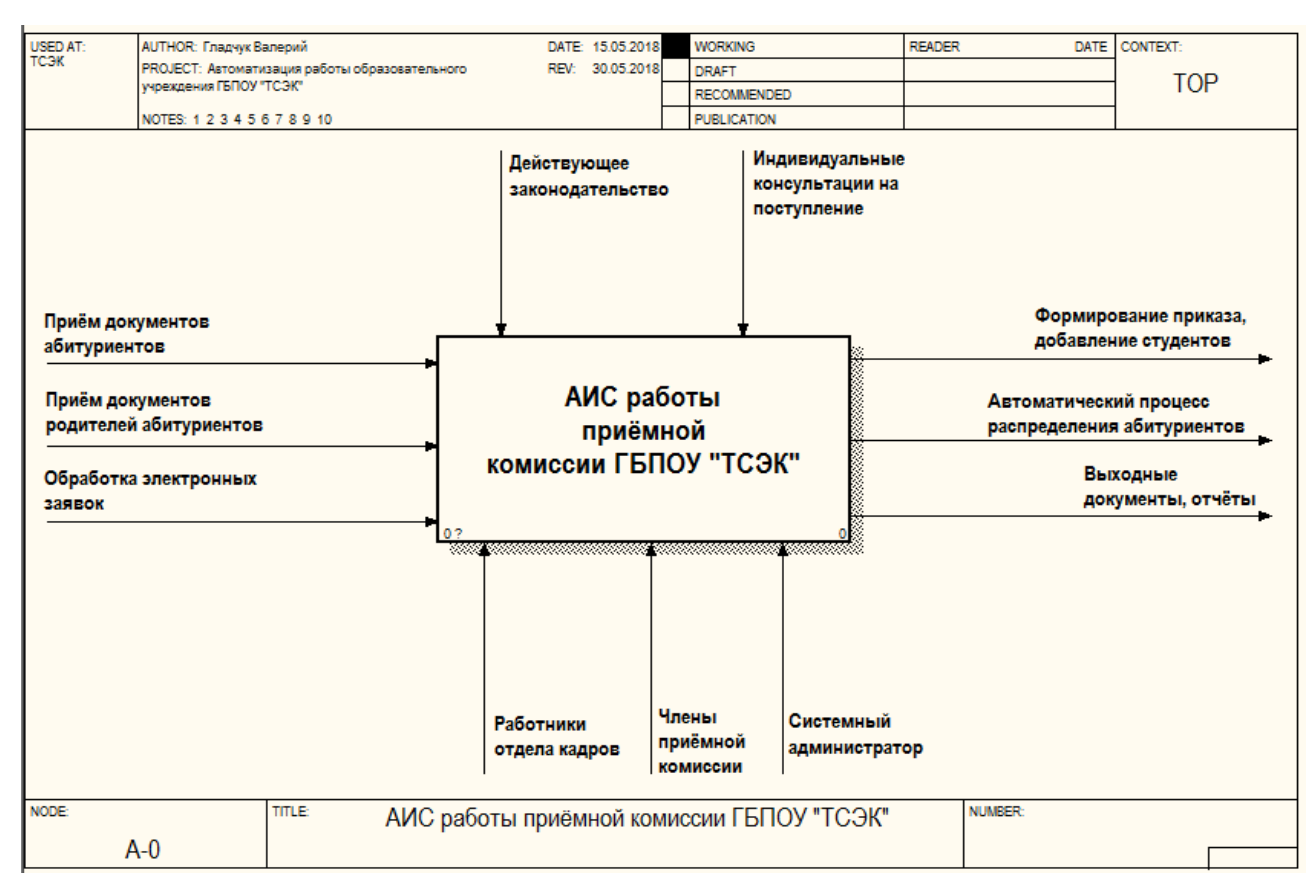

Рисунок 1.5 - Контекстная-диаграмма бизнес-процесса формирования приёмной комиссии «КАК ДОЛЖНО БЫТЬ»

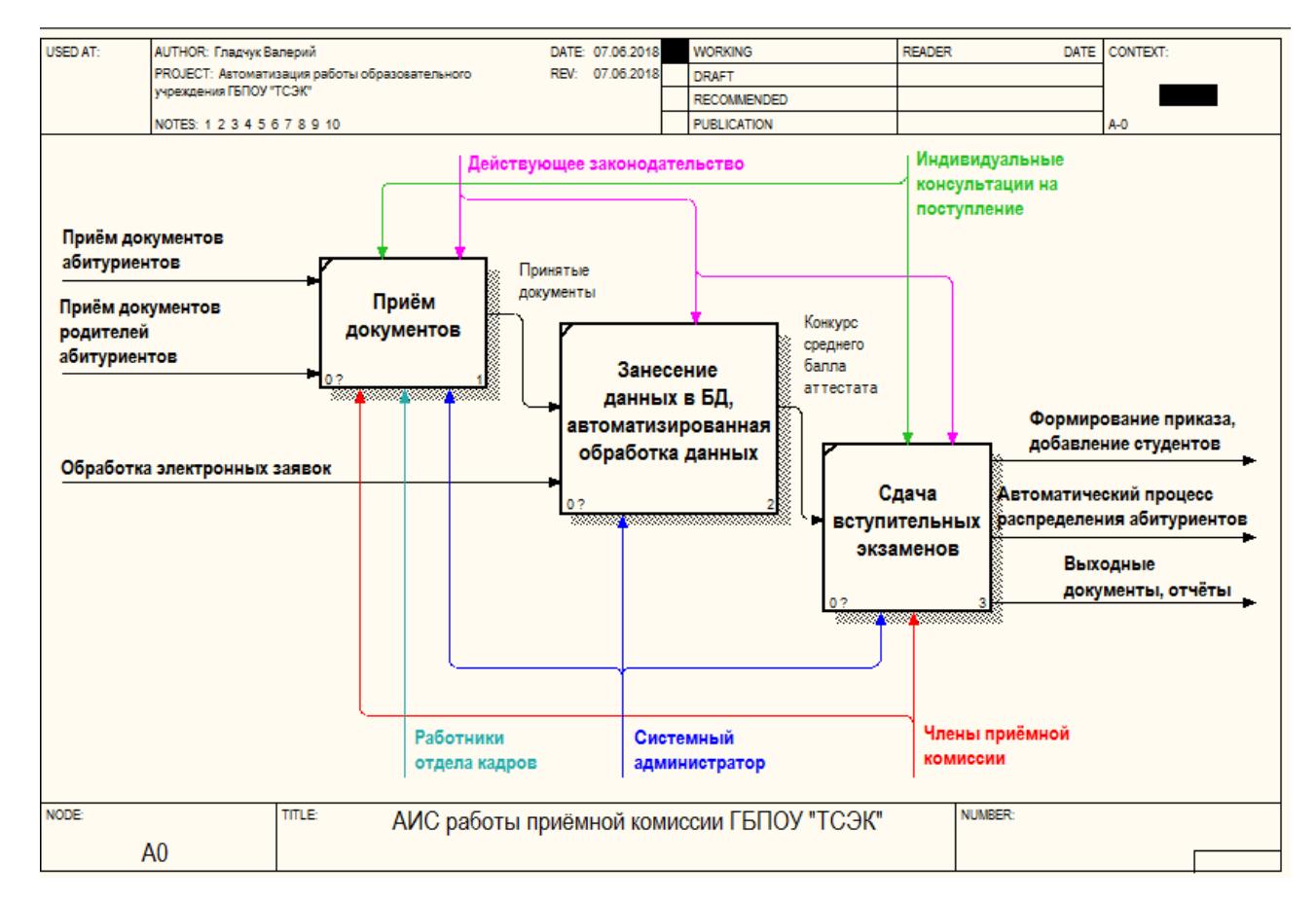

Рисунок 1.6 - Декомпозиция работы приёмной комиссии «КАК ДОЛЖНО БЫТЬ»

На диаграмме выделена новая зона ответственности, связанная с новым участником САФРД, введенным в бизнес-процесс для повышения его эффективности.

Данная модель представляет собой концептуальную модель бизнеспроцесса формирования приказа поступления абитуриентов в колледж на определенную специальность, исходя из сдачи вступительных экзаменов. Учебная часть формирует полный отчет успеваемости каждого студента. При необходимости, для свода ведомости или родительских собраний есть возможность вывода отчета на каждого студента по всем предметам и консультациям. Также, в программном модуле имеется функция формирования электронного расписания занятий предметов.

Следует отметить, что при выборе программы для автоматизации среднего бизнеса, начинают действовать другие критерии. Цена вопроса: цена самого программного обеспечения, цена работ по его внедрению и цена стоимости обслуживания в будущем. Дело в том, что практически все программные решения для этого сегмента рынка обладают всей нужной функциональностью. Все неудачные системы уже исчезли с рынка программного обеспечения, а значит, выбирать приходится то, что выгоднее.

Создание информационной системы сильно облегчит работу со студентами, с делами кадров, связанных с сотрудниками. Сотрудники получают общие приказы, назначения на новую должность, приказы о каких-либо мероприятиях – все это и другое будет храниться в Информационной базе.

В контекстную диаграмму «КАК ДОЛЖНО БЫТЬ» входят данные:

Входные – Приём документов абитуриентов, Приём документов родителей абитуриентов, Оформление электронных заявок на поступление;

Выходные – Формирование приказа, добавление студентов, Автоматический процесс распределения абитуриентов, Выходные документы, отчёты;

Управляющие – Действующие законодательства, Индивидуальные консультации на поступление.

# <span id="page-29-0"></span>**2 ПРОЕКТИРОВАНИЕ ИНФОРМАЦИОННОЙ СИСТЕМЫ ДЛЯ ОТДЕЛА ПО РАБОТЕ СО СТУДЕНТАМИ**

# <span id="page-29-1"></span>**2.1 Разработка логической модели базы данных отдела по работе со студентами**

Процесс проектирования информационной системы для отдела по работе со студентами начинается с создания логической модели. Она описывает связь понятий предметной области и представляет собой группу связанных по ключевым полям реляционных таблиц, включающих в себя определённые атрибуты. На рисунке 2.1 изображена логическая модель базы данных отдела по работе со студентами:

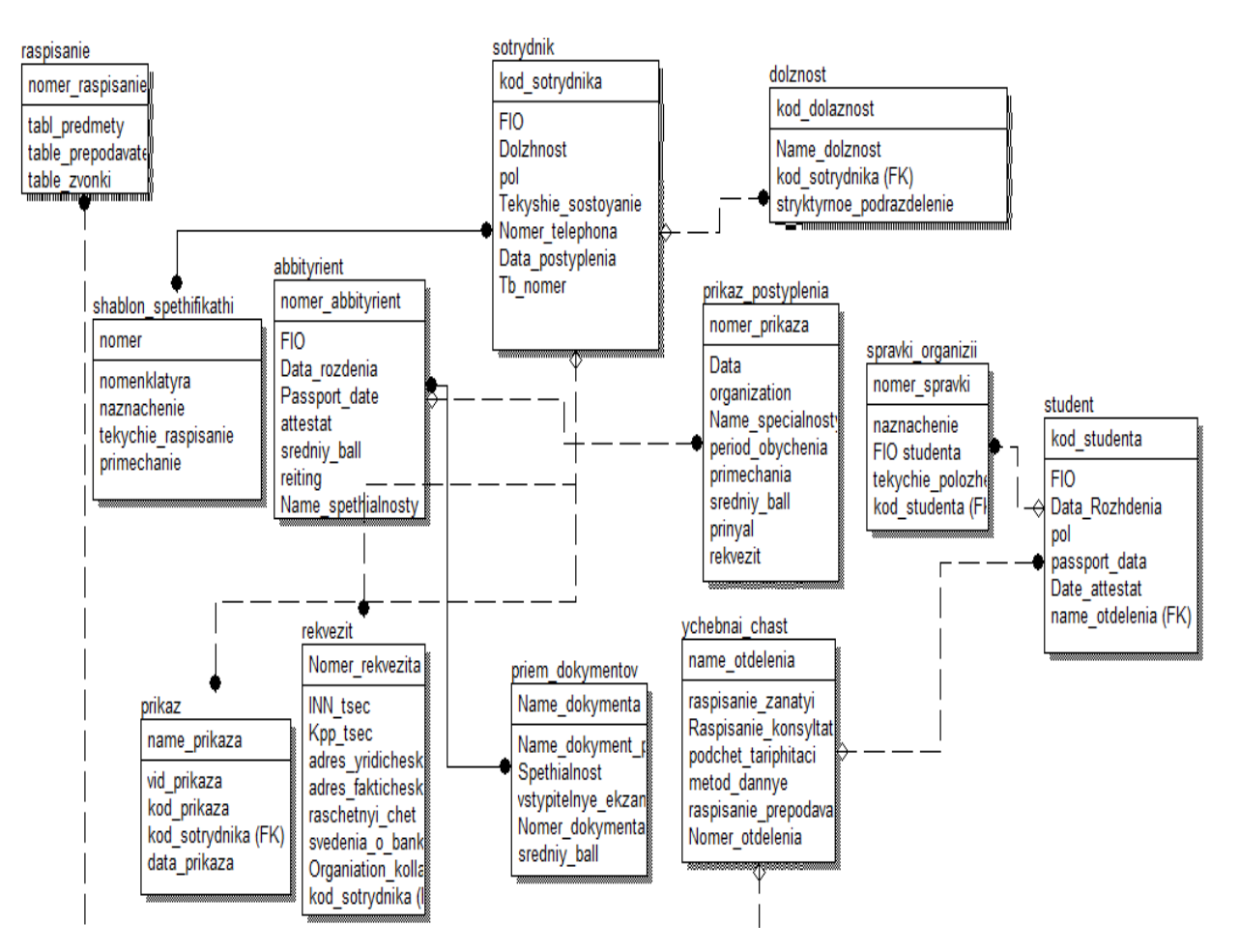

Рисунок 2.1 Логическая модель базы данных ГБПОУ «ТСЭК»

## <span id="page-30-0"></span>**2.2 Формирование таблиц в базе данных отдела по работе со студентами**

В таблицах 2.1 – 2.3 представлена структура таблиц базы данных. Остальные таблицы представлены в приложении А.

#### Таблица 2.1 – Структура таблицы «Студенты»

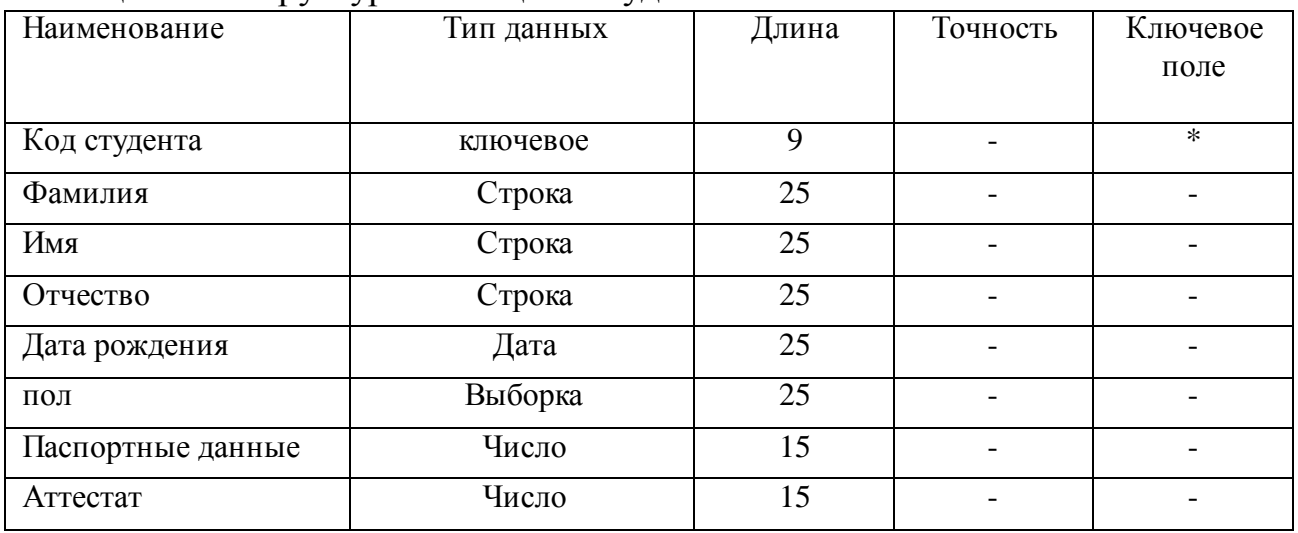

#### Таблица 2.2 – Структура таблицы «Приём документов»

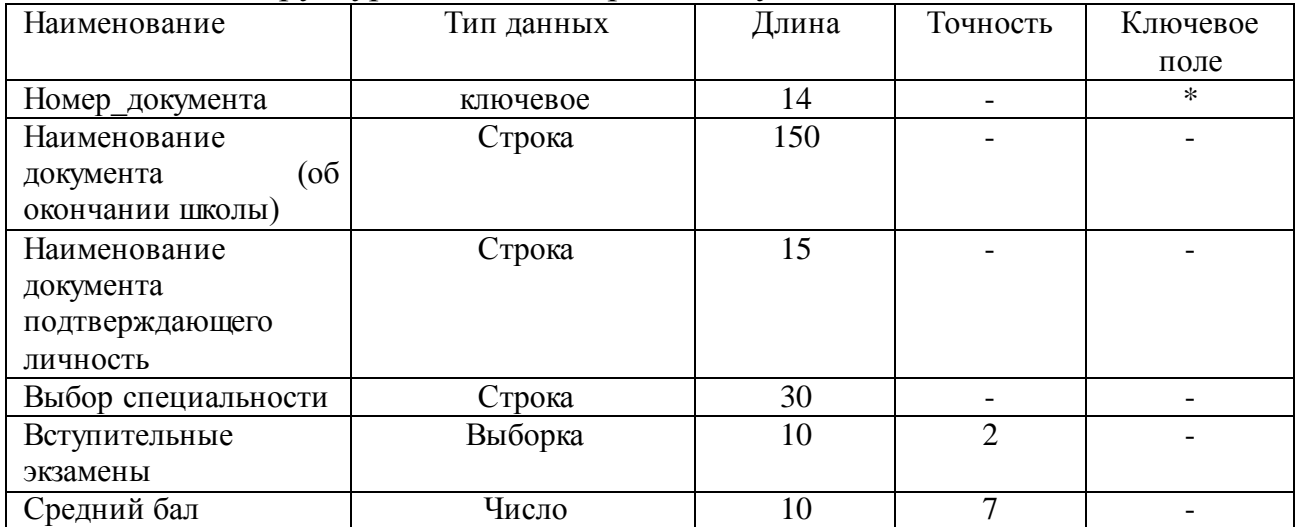

#### Таблица 2.3 – Структура таблицы «Справка студент (шапка)»

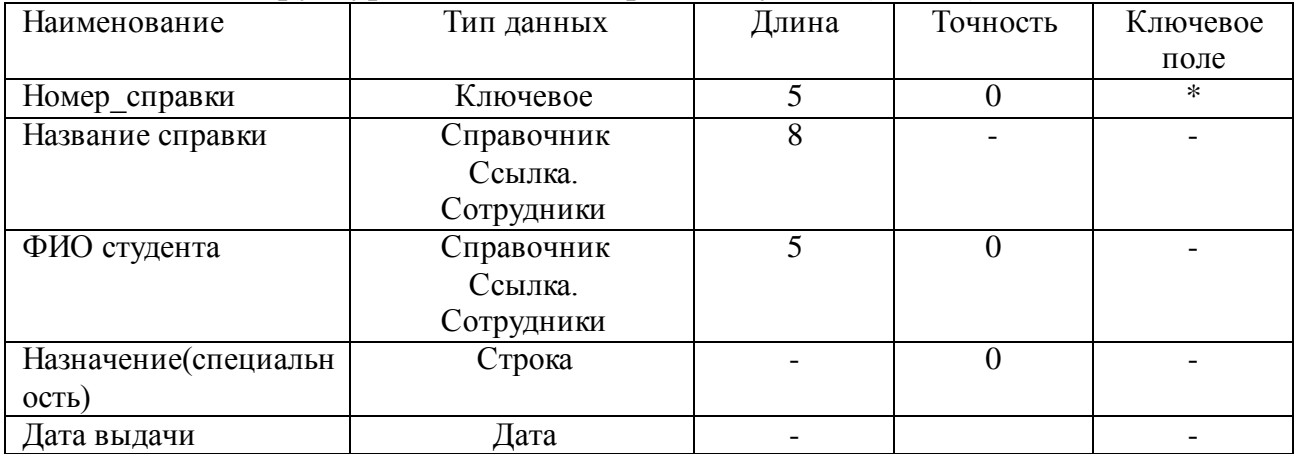

#### <span id="page-31-0"></span>**2.3 Разработка функциональной модели базы данных отдела по работе со**

#### **студентами**

На рисунке 2.1 изображена функциональная модель базы данных работы приёмной комиссии при внедрении программного продукта разработанном на 1С: «Предприятие 8.3»:

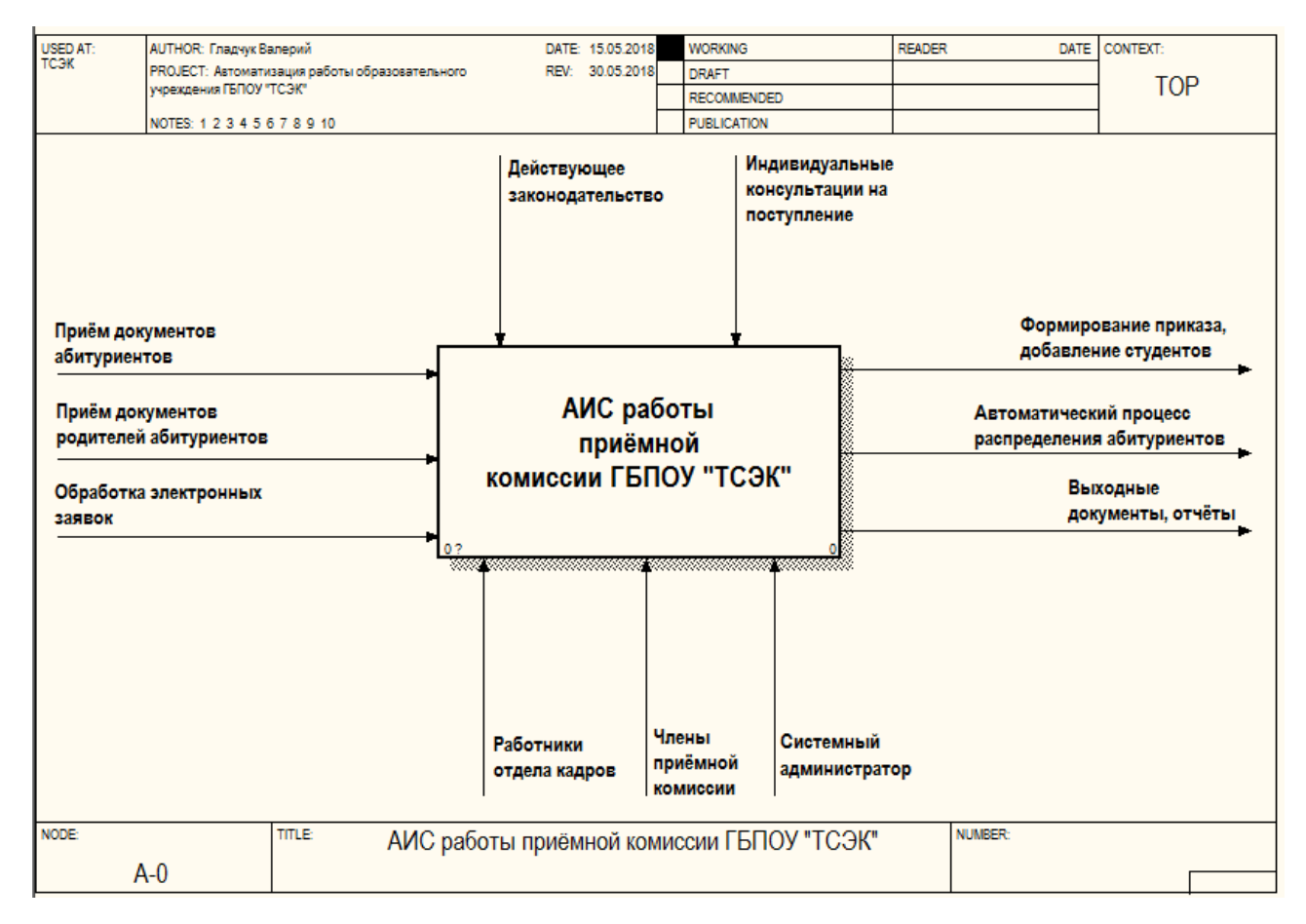

Рисунок 2.1 – Функциональная модель приёмной комиссии

На рисунке 2.2 изображена функциональная модель DFD работы приемной комиссии. Основная роль работы колледжа заключается в деятельности приёмной комиссии, которая выполняет очень важные функции по отбору абитуриентов, работе с документами абитуриентов и их родителей, подсчету среднего бала аттестата, проведению вступительных экзаменов, подсчету среднего балла вступительных экзаменов, формированию приказа и списка студентов, распределившихся по учебным группам.

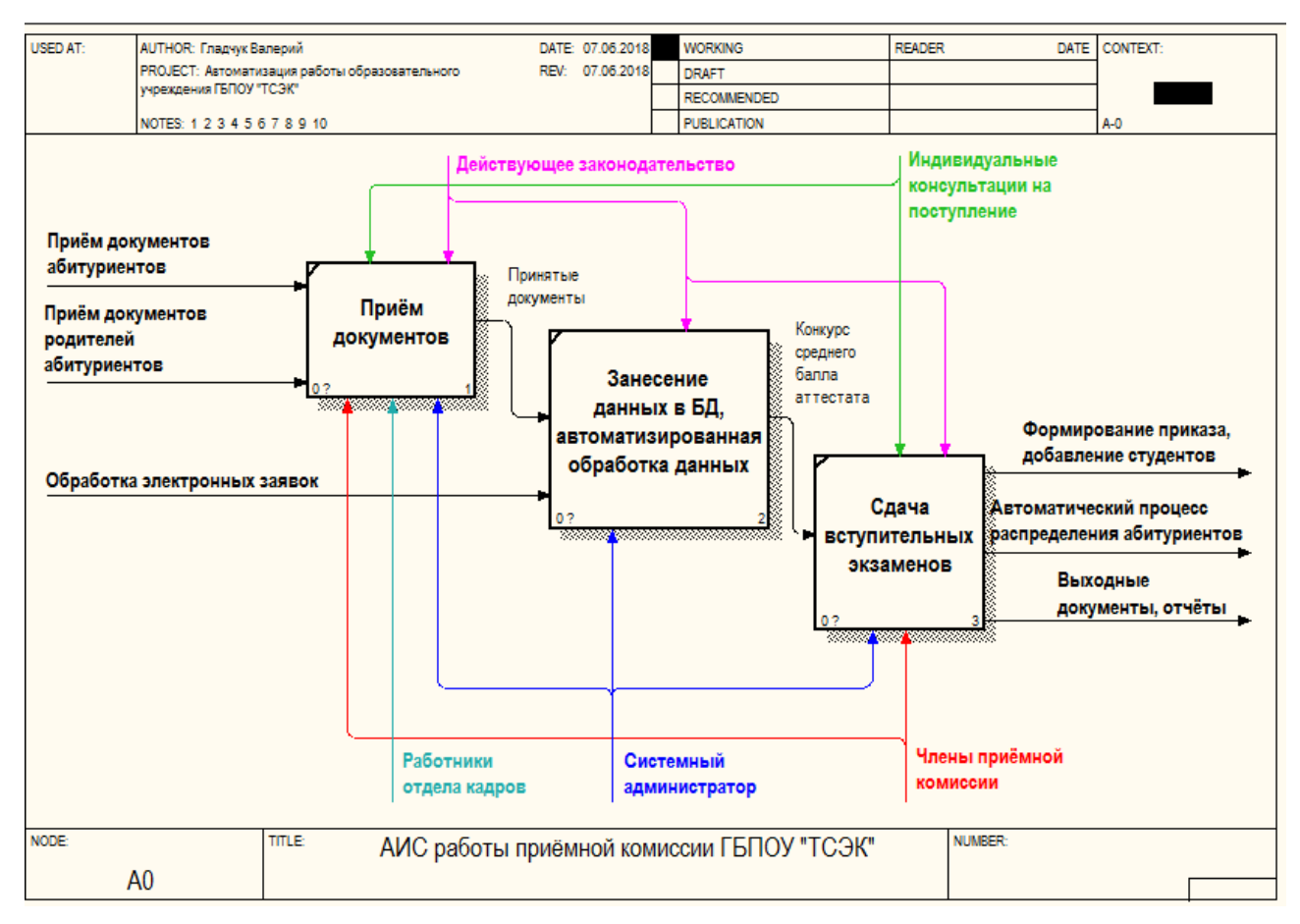

Рисунок 2.2 – Диаграмма 2 уровня автоматизации приемной комиссии

# <span id="page-32-0"></span>**2.4 Проектирование интерфейса подсистем информационной системы для отдела по работе со студентами**

При разработке информационной системы бизнес-услуг понадобилось создать три основных подсистемы. Четвертая подсистема - это стандартная подсистема «Рабочий стол». Интерфейс меню подсистем изображён на рисунке  $2.3:$ 

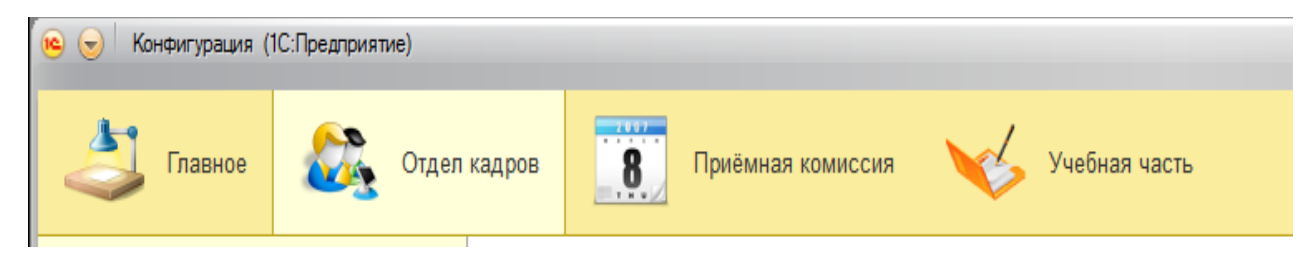

Рисунок 2.3 – Интерфейс меню подсистем

На рисунке 2.4 отображена конфигурация рабочих подсистем и справочников:

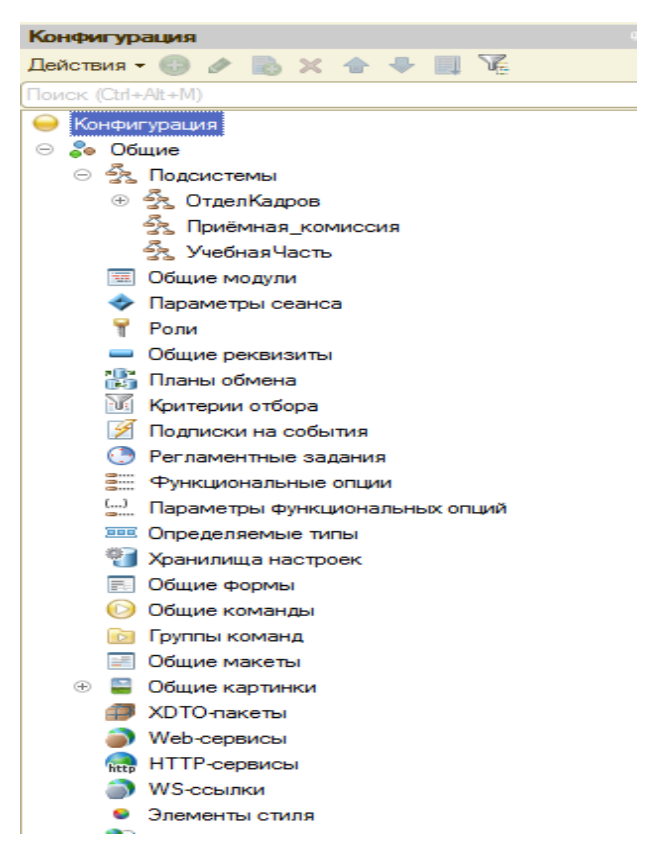

Рисунок 2.4 – Конфигурация Базы данных

На рисунке 2.5 изображён рабочий интерфейс подсистемы «Отдел кадров», который включает в себя справочники, документы и отчёты:

| $\Theta$<br>ГБПОУ ТСЭК (1С:Предприятие)       |                                                       |                         |             |                |                     | ESRGBBD MM+M-DO----X                                |
|-----------------------------------------------|-------------------------------------------------------|-------------------------|-------------|----------------|---------------------|-----------------------------------------------------|
| Отдел кадров<br>Главное                       | $\overline{\mathbf{8}}$<br>Приёмная комиссия          | Учебная часть           |             |                |                     |                                                     |
| Зачисления студента                           | ☆<br>査<br>Сотрудники<br>$\rightarrow$<br>$\leftarrow$ |                         |             |                |                     | $\times$                                            |
| Повышение квалификации                        | B<br>Создать                                          |                         |             |                | Поиск (Ctrl+F)      | $Q +$<br>Еще -<br>$\boldsymbol{\times}$             |
| Абитуриенты                                   | Q.M.O<br>$\uparrow$                                   | Код<br>Дата рож         | Дата начала | Дата окончания | $\Box$ on<br>Уволен | Должность                                           |
| Группа                                        | Швалиев Р.М.<br>$\equiv$                              | 000000025<br>28.01.1977 | 20.10.2005  |                | Муж                 | Руководитель                                        |
| Должности                                     | Шахбанова Л.Н.<br>$\overline{\phantom{0}}$            | 000000016<br>04.01.1952 | 25.03.1994  |                | Жен                 | Машинистка                                          |
| Предметы                                      | Чуев А.Ю.<br>$=$                                      | 000000005<br>10.05.1984 | 30.08.2013  |                | Муж                 | Преподавате                                         |
| Сотрудники                                    | Семенова О.В.<br>$\overline{\phantom{0}}$             | 000000031<br>08.10.1976 | 06.03.1992  |                | Жен                 | Главный Бухг                                        |
| Студенты                                      | Седова Т.В.<br>$\equiv$                               | 000000012<br>12.10.1961 | 15.06.2001  |                | Жен                 | Преподавате                                         |
| Создать •                                     | Свинарёва Н.В.<br>$\equiv$                            | 000000026<br>24.11.1971 | 14.04.2004  |                | Жен                 | Завхоз                                              |
| Отчеты ▶                                      | Савельева Ю.Ф.<br>$\equiv$                            | 000000019<br>16.04.1986 | 08.07.2005  |                | Жен                 | Социальный                                          |
|                                               | Писяева Л.В.<br>$\equiv$                              | 000000028<br>21.12.1966 | 03.10.2007  |                | Жен                 | Отделение С                                         |
|                                               | Петрова П.П<br>58                                     | 000000001<br>07.02.2018 | 05.02.2018  |                | Жен                 | Бухгалтер                                           |
|                                               | Петрова В.С.<br>$\equiv$                              | 000000023<br>10.10.1975 | 25.12.2015  |                | Жен                 | Диспетчер ГИ                                        |
|                                               | Петров ПП<br>$\mathbf{x}$                             | 000000003               |             |                |                     |                                                     |
|                                               | Петров ПП<br>$\mathbf{\overline{x}}$                  | 000000002               |             |                |                     |                                                     |
|                                               | Петров И.П.<br>$\qquad \qquad \blacksquare$           | 000000021<br>16.02.1977 | 06.05.1993  |                | Муж                 | лаборант РЦПО                                       |
|                                               | Нагибин А.А.<br>$\overline{\phantom{0}}$              | 000000015<br>09.03.1968 | 12.01.1995  |                | Муж                 | Учитель Физк                                        |
|                                               | Лохаева Т.П.<br>$\overline{\phantom{0}}$              | 000000014<br>25.11.1971 | 04.10.2007  |                | Жен                 | Преподавате                                         |
|                                               |                                                       |                         |             |                |                     | $\mathbb{Z}$ $\mathbb{A}$ $\mathbb{V}$ $\mathbb{Z}$ |
| При Текущие вызовы: 5 Накопленные вызовы: 148 |                                                       |                         |             |                |                     |                                                     |

Рисунок 2.5 – Работа подсистемы отдел кадров

На рисунке 2.6 расположен рабочий интерфейс подсистемы «Учебная часть», который включает в себя справочники, документы и отчёты.

Учебная часть является главной частью учебного процесса, поэтому очень важно, чтобы эффективность оценочных методов влияла на успеваемость студентов и контроль родителями.

Также, в подсистеме имеется формирование еженедельного расписания, позволяющее производить рассылку смс оповещений на телефон преподавателям:

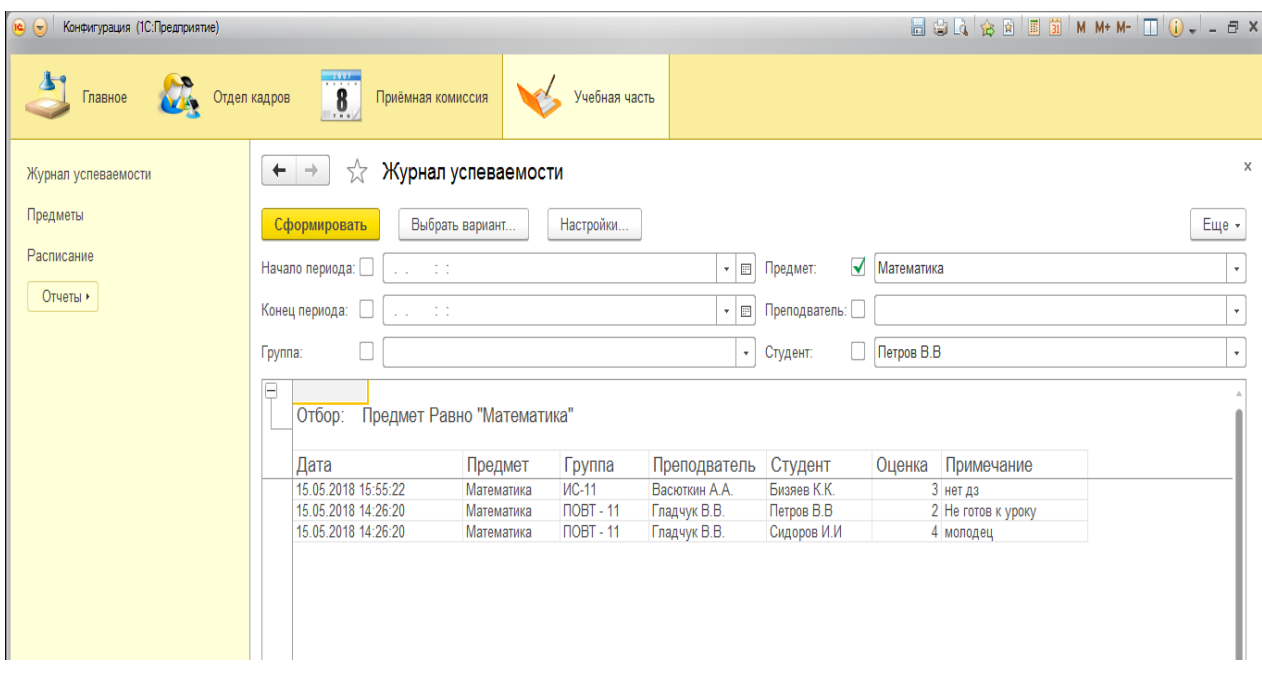

Рисунок 2.6 – Работа подсистем учебной части

Структура отдела кадров довольно крупная и включает в себя не только хранение информации о сотрудниках и студентах, но еще и отпуска, увольнения и больничные листы.

Формирование больничных листов в электронном виде показаны в базе данных на рисунке 2.7:

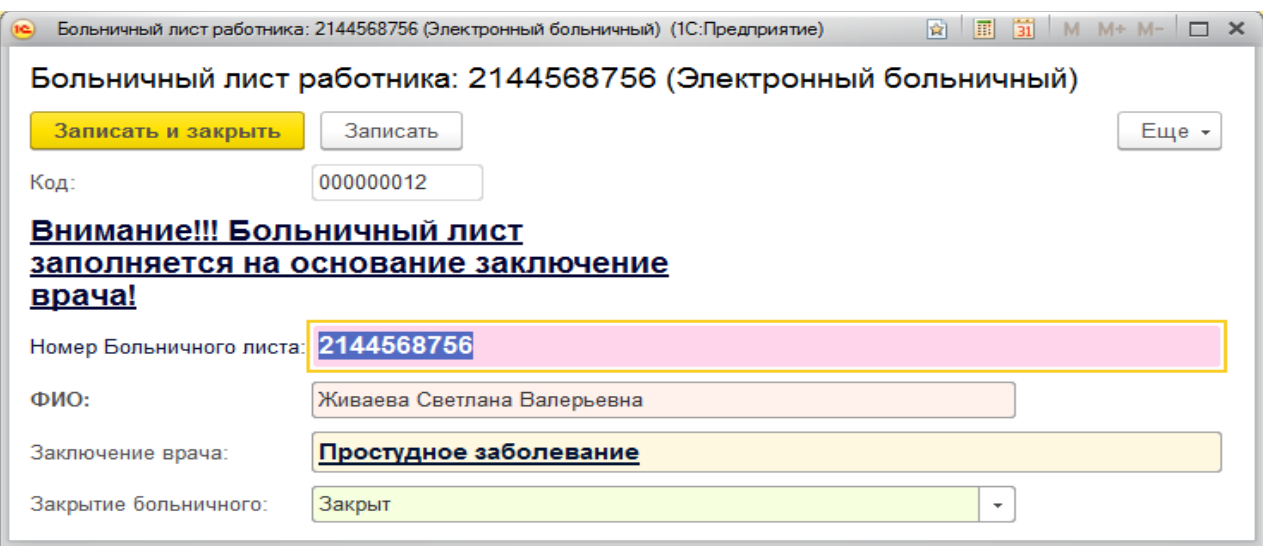

Рисунок 2.8 – Больничный лист сотрудника

Больничный лист заполняется строго на основании заключения врача и включает в себя номер, ФИО работника, само заключение врача и статус больничного – закрыт он или нет.

Проектная группа организации использует для своей работы последние достижения техники и современное программное обеспечение для подготовки поступления. Разработка каждого проекта ведется в строгом соответствии с действующими нормами, правилами, инструкциями, государственными и отраслевыми стандартами и предусматривает мероприятия, обеспечивающие пожарную безопасность при эксплуатации.

«Справочники» служат для описания таких сущностей как товары, контрагенты, валюты, склады и пр. Все эти сущности имеют общие свойства: внутренняя идентификация объекта в системе, необходимость поддержки иерархии и группировки элементов, необходимость поддержки вложенных таблиц и т.д.

# <span id="page-36-0"></span>**3 ТЕХНИЧЕСКАЯ РЕАЛИЗАЦИЯ ИНФОРМАЦИОННОЙ СИСТЕМЫ ДЛЯ ОТДЕЛА ПО РАБОТЕ СО СТУДЕНТАМИ**

# <span id="page-36-1"></span>**3.1 Описание разработки автоматизированной информационной системы для отдела по работе со студентами**

Конфигуратор – это один из режимов запуска программы 1С: «Предприятие», который предназначен для администрирования и разработки информационных баз. Любые изменения в базу 1С вносятся с помощью конфигуратора. На рисунке 3.1 представлена схема объектов конфигурации программы 1С: «Предприятие»:

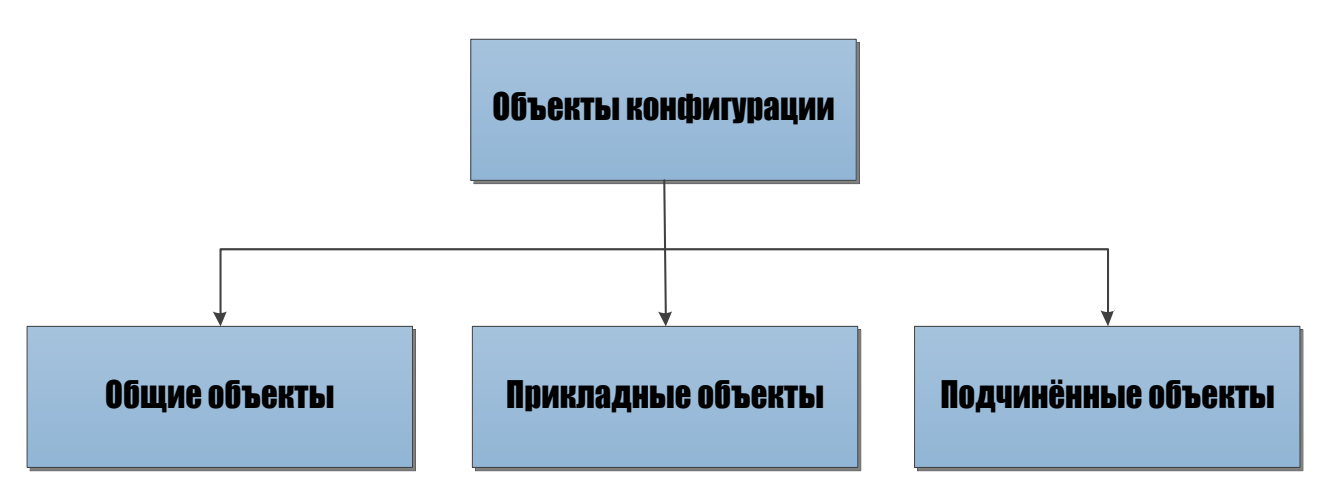

Рисунок 3.1 – Объекты конфигурации 1С Предприятия

Для того чтобы открыть конфигурацию в режиме «предприятие» и работать непосредственно с данными, нужно в меню 1С выбрать пункт «Предприятие». Если такой необходимости нет и необходимо открыть конфигурацию только для работы с конфигурацией базы, не затрагивая её данные, необходимо в меню 1С выбрать пункт «Конфигуратор».

Открыв конфигуратор в административном режиме, пользователю будет представлено «дерево конфигурации», которое можно увидеть на рисунке 3.2:

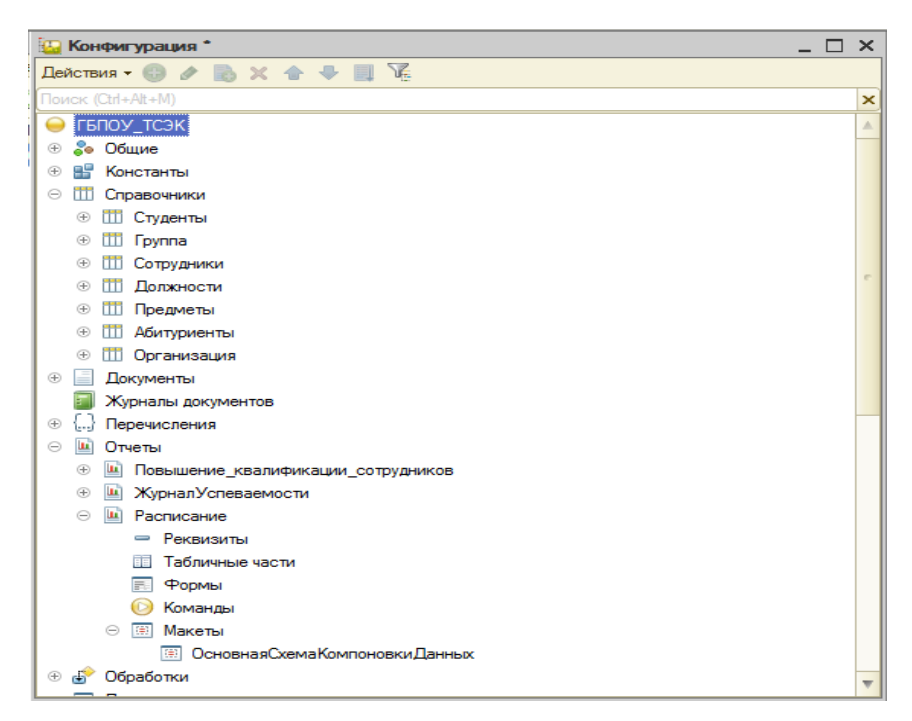

Рисунок 3.2 – Дерево конфигурации

Дерево конфигурации позволяет создавать, редактировать и удалять объекты конфигурации, менять их порядок, копировать и переносить объекты, фильтровать объекты по подсистемам и работать со всеми объектами конфигурации.

На рисунке 3.3 спроектированы прикладные объекты дерева конфигурации с имеющимися справочниками, константами, документами, отчетами, регистрами накопления:

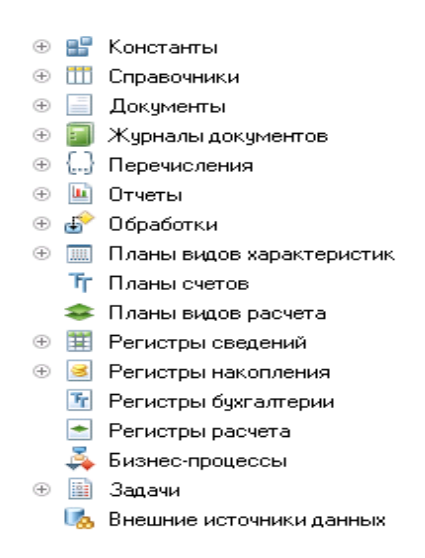

Рисунок 3.3 – Прикладные объекты

«Константы» предназначены для хранения постоянной или условнопостоянной информации. Например, константа может хранить название организации, фамилию, имя и отчество руководителя или главного бухгалтера, и т.д.

«Справочники» служат для описания таких сущностей как товары, контрагенты, валюты, склады и пр. Все эти сущности имеют общие свойства: внутренняя идентификация объекта в системе, необходимость поддержки иерархии и группировки элементов, необходимость поддержки вложенных таблиц и т.д.

«Документы» и «Журнал документов» служат для описания таких сущностей как счета, накладные, заказы и пр.. Эти сущности фиксируют различные события, происходящие в жизни организации. Они привязаны ко времени, содержат вложенные таблицы и должны отражаться в учетных механизмах и т.д..

«Перечисления» предназначены для описания перечня значений, которые может принимать какая-либо переменная. Например, перечисление может хранить значения, описывающие статус покупателя: оптовый и розничный.

«Обработки» и «Отчеты» служат для обработки накопленной в системе информации и получения сводных данных в удобном для просмотра и анализа виде. Они описывают алгоритмы обработки информации и содержат различные формы и алгоритмы представления этой информации пользователю, а также позволяют использовать для визуального отображения данных таблицы, различные виды диаграмм.

«Планы видов» характеристик предназначены для хранения информации о характеристиках различных объектов. Они позволяют пользователю создавать всевозможные характеристики, описывать тип этих характеристик и задавать их значения. «План видов» характеристик может использоваться, например, для предоставления пользователю возможности описывать товары произвольным количеством произвольных характеристик (цвет, размер, запах и

т.д.). Он позволяет создавать и хранить название характеристики и тип данных, который должны принимать значения этой характеристики.

#### **3.2 Описание интерфейса пользователя 1С: «Предприятие»**

<span id="page-39-0"></span>«Рабочий стол» относится к стандартным разделам программы и содержит наиболее часто используемые справочники, отчеты, документы.

Подсистему «Рабочий стол» невозможно убрать программисту, так как рабочий стол является обязательным при разработке информационной базы.

Рабочий стол играет роль своеобразного помощника пользователя. На нём у всех сотрудников справа расположена внешняя обработка «Сообщения пользователю», с помощью которой все сотрудники могут общаться в 1С. Подсистема представлена на рисунке 3.4:

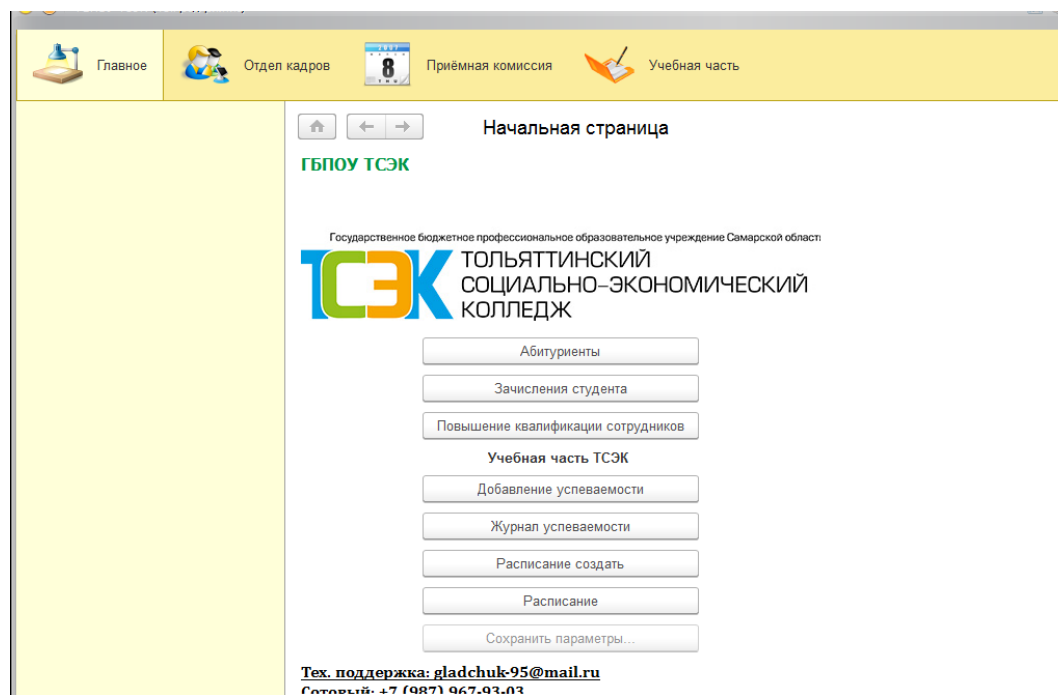

Рисунок 3.4 – Стандартная подсистема рабочий стол

Работа с программой не должна затруднять процесс поиска информации. Разработанный интерфейс рабочего стола упростил навигацию для пользователя, что позволило ему максимально концентрироваться в меню.

При объёмной работе не всегда удобно постоянно заходить в подсистемы и именно поэтому, на рабочий стол были выведены пункты меню, перейдя в которые можно работать с информацией. Основные пункты меню включают в себя:

- абитуриентов;
- зачисление студентов (документ «Создание приказа»);
- повышение квалификации сотрудников;
- добавление успеваемости студентов (подсистема «Учебная часть»);
- просмотр и печатная форма расписания (подсистема «Учебная часть»);
- создание расписания (подсистема «Учебная часть»);
- просмотр расписания (подсистема «Учебная часть»);
- сохранение параметров при техническом сбое программы.

На рисунке 3.5 представлено окно конфигуратора, в котором была произведена основная работа над интерфейсом:

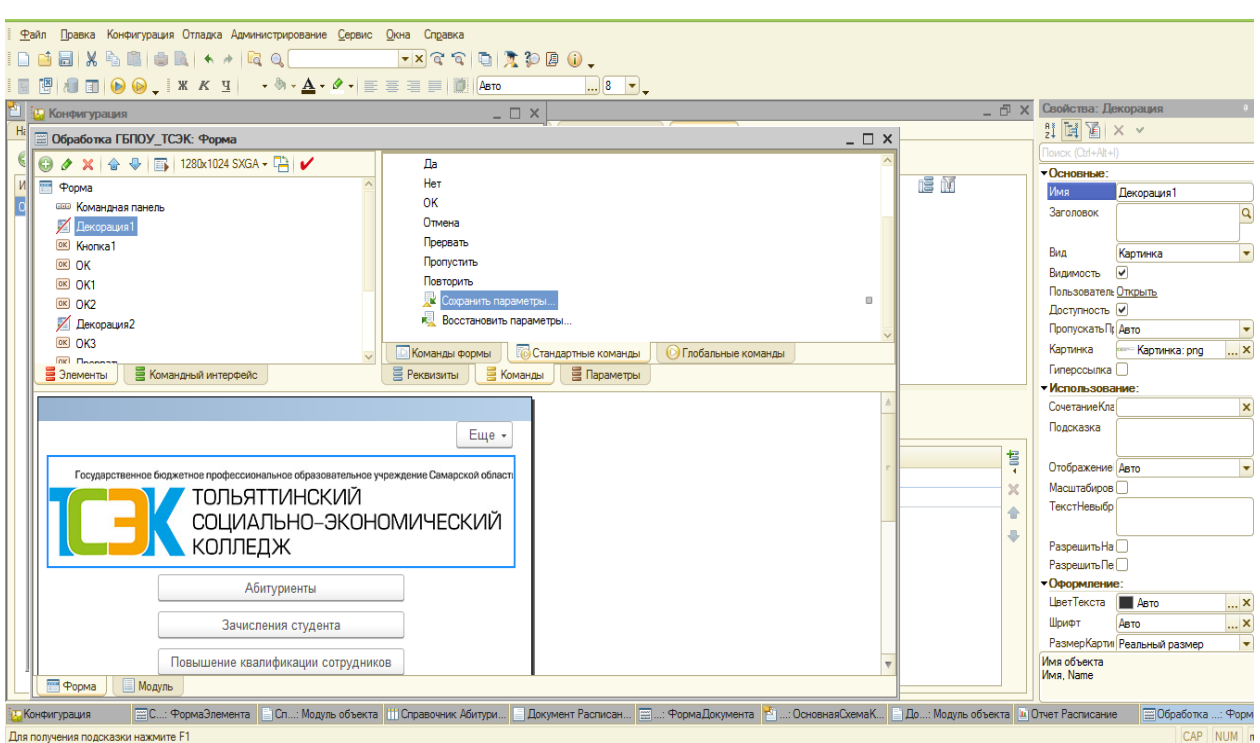

Рисунок 3.5 – Конфигуратор работы над интерфейсом

Для начала работы приемной комиссии необходимо переключиться в верхнюю часть подсистемы.

Справочник «Абитуриенты» позволяет создавать и добавлять вновь прибывших детей для поступления в колледж. Абитуриенты создаются без добавления вступительных экзаменов. Справочник хранит в себе всех абитуриентов, которые хотят поступить в колледж. Также, было добавлено диалоговое сообщение, когда студент зачислен: «Зачислен студент, ФИО», если он проходит по баллам (в настоящее время проходной бал равен «7»). При условии если >= 7, то студент проходит, иначе студент не зачисляется в группу, после чего не попадает в справочник отдела кадров, не формируется автоматический приказ на основании зачисления.

На рисунке 3.6 показан пример работы со справочником «Абитуриенты». В качестве примера, зачислялся студент с проходным балом больше или равно «7». Студент с данным баллом проходит по конкурсу, значит зачисляется на специальность и начинает обучение:

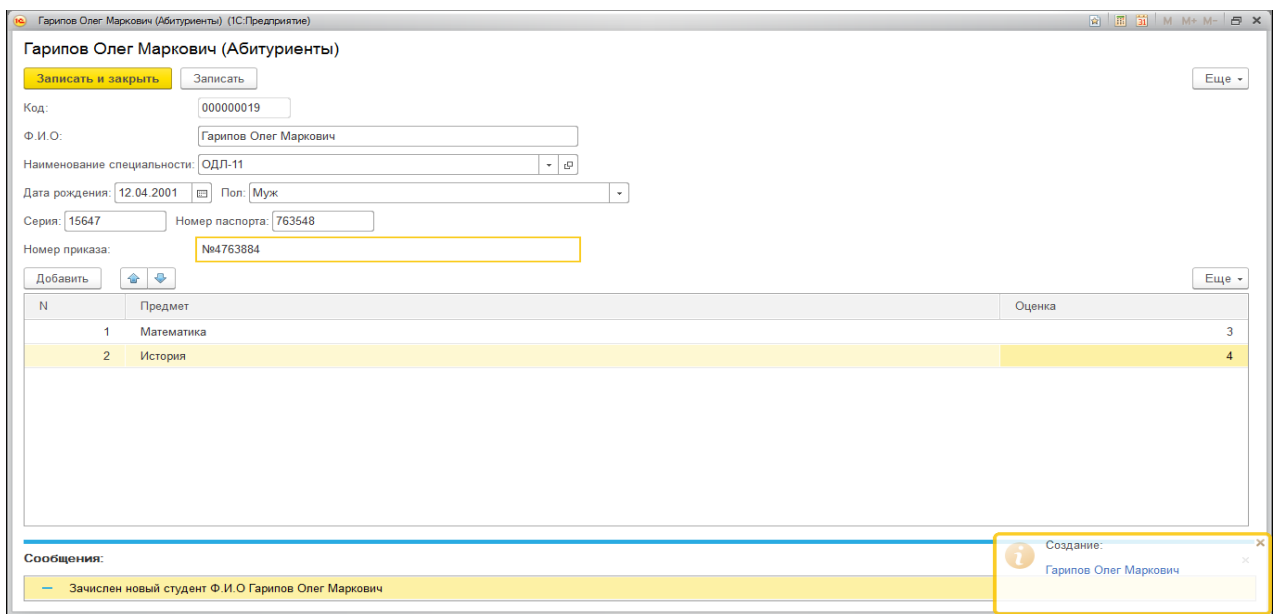

Рисунок 3.6 – Работа со справочником абитуриенты

На рисунке 3.7 показан приказ зачисления студента с проходным баллом больше или равно «7»:

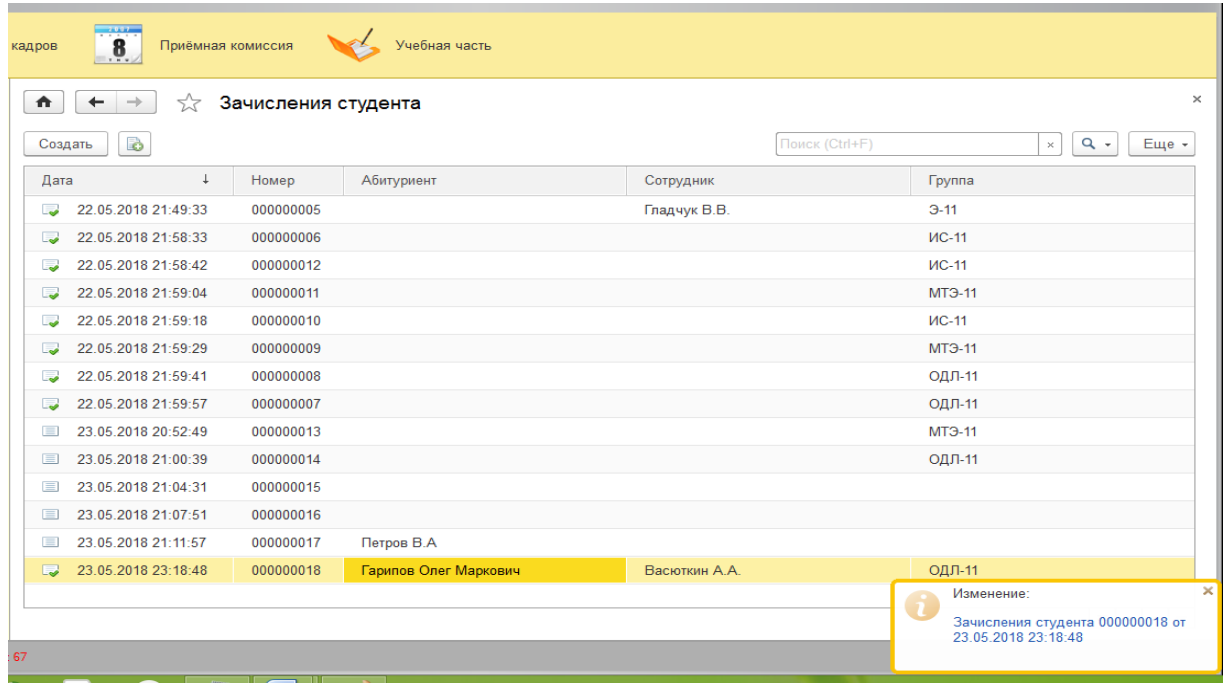

Рисунок 3.7 Автоматическое зачисление студента, документ «Зачисление студента»

На рисунке 3.8 показано как работает документ добавления успеваемости студентов учебной части. Успеваемость студентов – это гордость колледжа, показатель качества работы преподавателей. Документ позволяет контролировать каждого студента, запрашивать его оценки и успеваемость специально для родительских собраний:

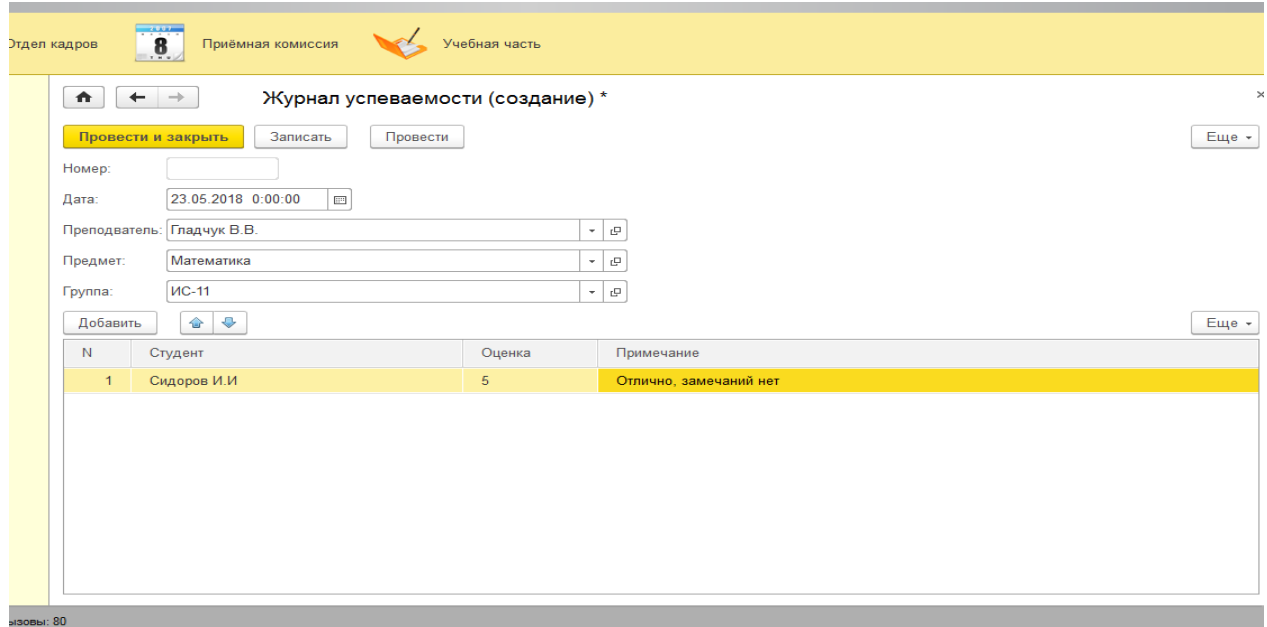

Рисунок 3.8 – Добавление успеваемости студента

Каждые полгода проводятся родительские собрания студентов, где необходимо демонстрировать успеваемость студентов. Количество студентов и предметов велико, поэтому контролировать каждого человека занимает большой отрезок времени.

Автоматизация процесса работы учебной части максимально упростила работу. Большая часть успеваемости, выставление аттестации каждого студента необходима для формирования приказа на стипендию. Чтобы получать стипендию, необходимо учиться на оценки «4» и «5». Как правило, отличникам платят повышенную стипендию, среди них проводятся олимпиады и чемпионаты формата TCЭK Skills, WORLD Skils, чтобы показать лицо колледжа на региональных чемпионатах.

На рисунках 3.9-3.10 показаны печатная форма успеваемости по студентам и формирование расписания для студентов:

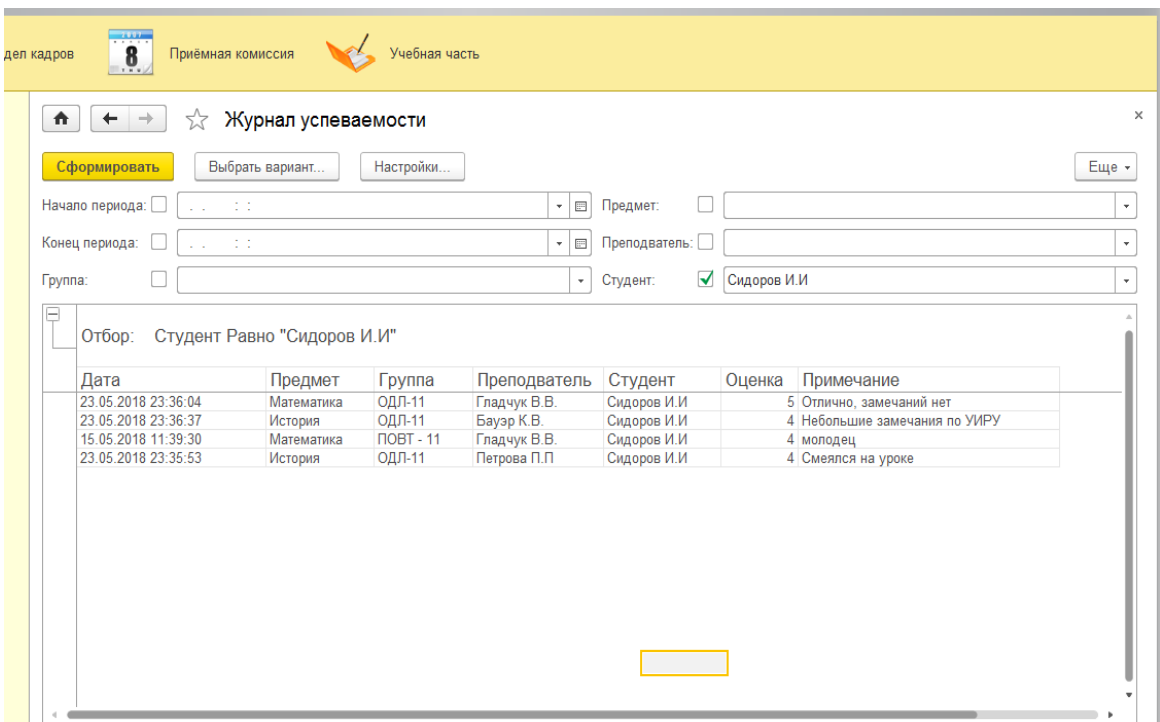

Рисунок 3.9 – Печатная форма успеваемости по студенту

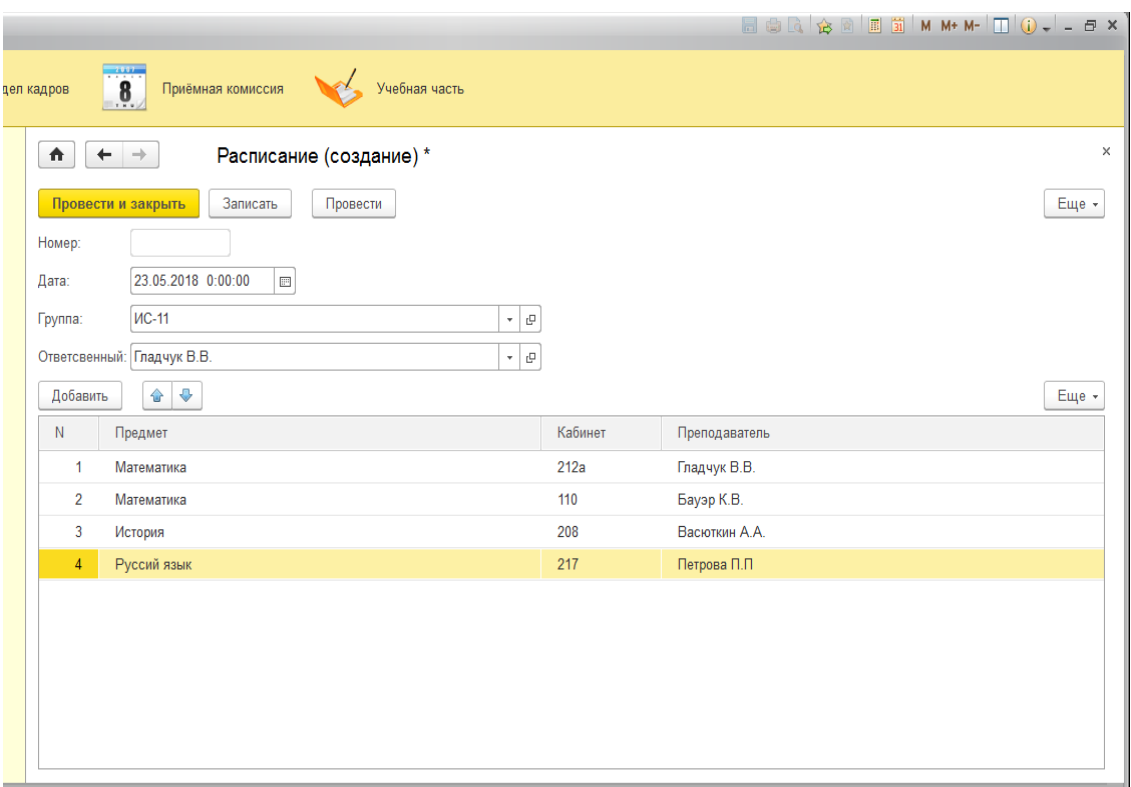

Рисунок 3.10 – Формирование расписания студентов

Диспетчер учебной части обязан отслеживать, где и какая пара должна быть у преподавателя, а также своевременно вносить изменения, хранить информацию.

Расписание колледжа прикреплено на сайте колледжа для студентов и программное обеспечение только для сотрудников. В дальнейшем времени будет введена электронная рассылка смс сообщений, рассылка на почту @mail, оповещение преподавателей о текущих парах.

На рисунке 3.11 показана отчетная форма расписания с помощью запроса по определенному промежутку времени. В данном отчёте имеется удобная выборка по группам, преподавателям, и периоду, которая позволяет преподавателям легко находить в какой день, у какой группы, в какой аудитории и какие предметы будут у них в течение рабочей недели.

Данное решение позволит сэкономить время на подготовку расписания, а также снизит нагрузку на методических работников образовательного учреждения ГБПОУ «ТСЭК».

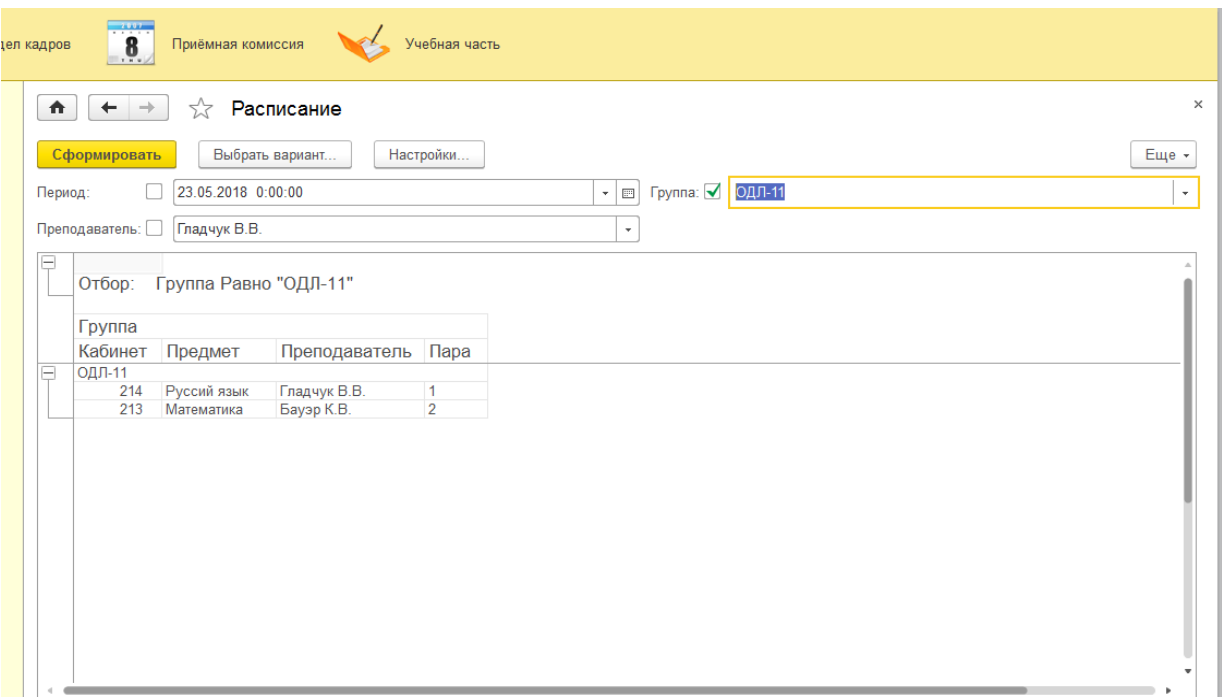

Рисунок 3.11 – Просмотр расписания «выборка»

На рисунке 3.12 показана часть задаваемого запроса при помощи программного кода 1С:

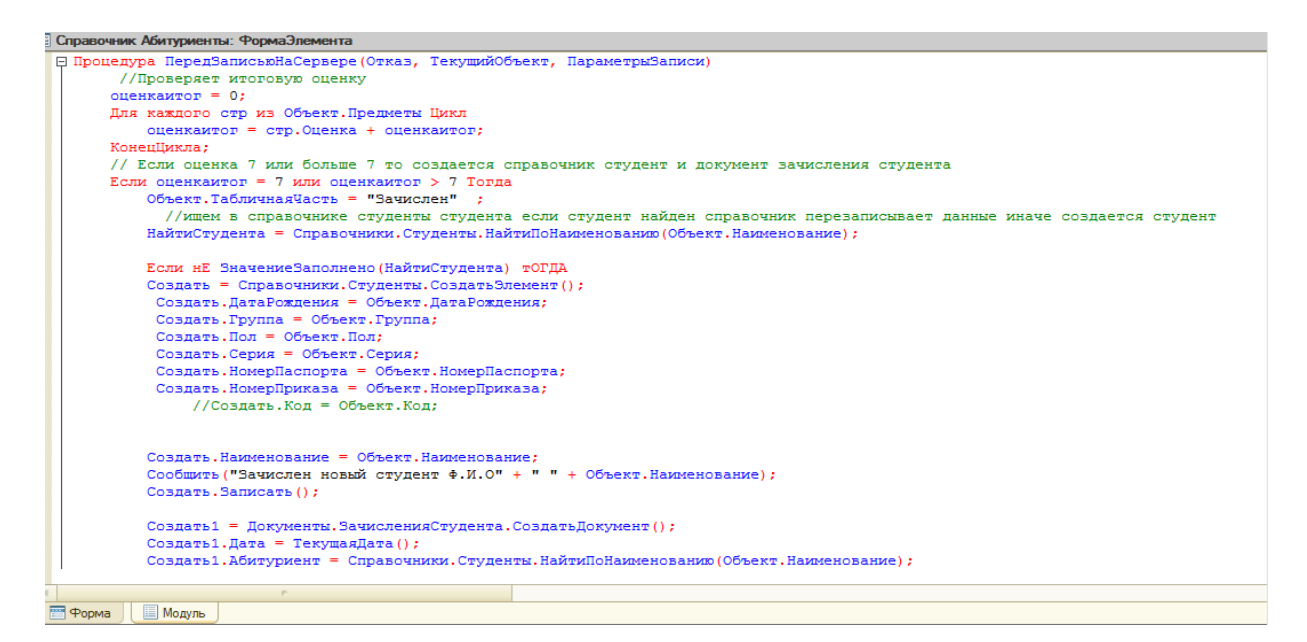

Рисунок 3.12 – Запрос модуля

#### <span id="page-46-0"></span>**3.3 Расчёт стоимости владение программой для отдела по работе со**

#### **студентами**

Разрабатываемая информационная система является технологическим программным комплексом, т.к. не требует дополнительного аппаратного обеспечения.

#### Расчет комплексных показателей качества

1С: «Предприятие» конфигурации 8.3 – программный продукт, использующийся в образовательном учреждении, необходимый для дальнейшей автоматизации бизнес процессов.

Процесс проектирования задействует администратора и программиста 1С: «Предприятие».

В разработку калькуляции ПО входят затраты:

- 1. Чистая зарплата.
- 2. Подработка.
- 3. Отчисление в федеральный бюджет.
- 4. Расходы по накладным.
- 5. Иные расходы.

Чистая зарплата (ЧЗ) включает в себя зарплату сотрудников, которые участвуют в разработке АИС учреждения.

В подработку «дополнительная заработная плата» (ДЗП) входят оплата дополнительных или очередных отпусков, оплата подросткам льготных часов, оплата часов выполнения государственных и общественных обязанностей, которая составляет 10% от основной заработной платы сотрудников, состоящих в штате:

$$
\text{A3} \Pi = 43 \cdot 0.1, \tag{1}
$$

Отчисления в федеральный бюджет (ОФБ) составляют 26% от общей зарплаты сотрудников:

$$
O\Phi F = (43 + \mu 3\Pi) * 0.26, \tag{2}
$$

В накладные расходы (НР) входят хозяйственное обслуживание, зарплата управляющего состава и общехозяйственных служб, затраты на ремонт и на содержание зданий, инвентаря, оборудования, амортизационные отчисления на починку или покупку нового оборудования, расход на охрану труда. Рост накладных расходов считается в процентах от основной и дополнительной заработной платы и составляет 40% от общего фонда оплаты труда:

$$
HP = (43 + \text{A}3\text{T}) * 0.4,\tag{3}
$$

В иные расходы (ИР) входят затраты на расходные материалы, провайдера, электроэнергию. Все это необходимо для создания и поддержки web-представительства.

Основная заработная плата сотрудников приведена в Таблице 3.1.

| $\ldots$       |                  |              |               |                |  |
|----------------|------------------|--------------|---------------|----------------|--|
| $N_2$          | Сотрудник        | Время        | Часовая       | Размер         |  |
|                |                  | работы (час) | ставка (руб.) | зарплаты       |  |
|                |                  |              |               | (py6.)         |  |
| 1              | Программист(ы)   | 40           | 500           | 2000           |  |
|                |                  |              |               | $\overline{0}$ |  |
| $\overline{2}$ | Администратор(ы) | 30           | 300           | 9000           |  |
|                | 29000            |              |               |                |  |

Таблица 3.1 - Основная заработная плата сотрудников

Таким образом, ЧЗ= 20000 + 9000 = 29000 руб.

Подработка составляет 10% от чистой заработной платы сотрудников (штатных), администратора:

$$
\text{J}3\Pi = 43 \cdot 0.1 = 9000 \cdot 0.1 = 900 \text{ py6}.
$$

Отчисления в федеральный бюджет составляют 26% от общей суммы оплаты труда:

$$
O\Phi F = (43 + \text{A}3\text{T}) * 0.26 = (29000 + 900) * 0.26 = 7774 \text{ py6}.
$$

Накладные расходы составляют 40% от общей суммы оплаты труда:

 $HP = (43 + \cancel{131}) * 0.4 = (29000 + 900) * 0.26 = 11960 \text{ py6}.$ 

Прочие расходы приведены в Таблице 3.2.

Таблица 3.2 - Прочие расходы

| $N_2$          | Наименование                                        | Стоимость (руб.) |
|----------------|-----------------------------------------------------|------------------|
|                | Сеть (сервер)                                       | 700              |
| $\overline{2}$ | Обслуживание сети                                   | 900              |
| 3              | Абонентская плата провайдеру за поддержку<br>домена | 200              |
| 4              | Затраты на электроэнергию                           | 321              |
| ИТОГО          |                                                     | 2071             |

Итак,  $MP = 450 + 900 + 200 + 321 = 2071$  руб.

Итоговый расчет разработки и внедрения пилотного варианта АИС разработки «1С Предприятия 8.3» представлен в Таблице 3.3.

Таблица 3.3 - Расчет разработки и внедрения пилотного варианта АИС образовательного учреждения

| Затраты                            | Сумма затрат (руб.) | Удельный вес $(\%)$ |
|------------------------------------|---------------------|---------------------|
| Чистая зарплата                    | 20000               | 56                  |
| Подработка                         | 500                 |                     |
| Отчисления в<br>федеральный бюджет | 4500                | 15                  |
| Расходы по накладным               | 11400               | 23                  |

Продолжение таблицы 3.3

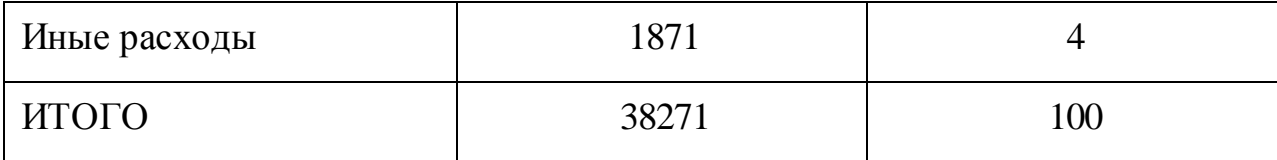

Таким образом, разработка и внедрение пилотного варианта АИС «1С Предприятие 8.3» составляет:

 $CPB = 20000 + 500 + 4500 + 11400 + 1871 = 38201 \text{ py6}.$ 

Необходимо рассчитать период окупаемости затрат (СОЗ). Находим из отношения затрат на разработку и внедрения пилотного варианта АИС «1С Предприятие 8.3» и разницы затрат между базовым вариантом АИС «1С Предприятие»:

$$
CO3 = CPB / P3, \tag{4}
$$

Затраты на АИС составляет 50000 руб.

Следует, что  $P3 = 45000 - CPB = 45000 - 38201 = 6799$  руб.

 $CO3 = CPB / P3 = 38201/6799 = 6$  Mec.

Следовательно, из расчетов видно, что срок окупаемости АИС «1С Предприятия 8.3» составляет 6 месяцев, из чего следует вывод, что АИС разработки для ГБПОУ «ТСЭК» экономически эффективно.

#### **ЗАКЛЮЧЕНИЕ**

<span id="page-50-0"></span>Результатом выпускной квалификационной работы является создание Информационной системы бизнес-процессов ГБПОУ «ТСЭК» на платформе 1С: «Предприятие 8.3».

Основным назначением выпускной квалификационной работы является: Образовательное учреждение ГБПОУ «ТСЭК» которое, использует скорость и качество как основу для создания своего положительного имиджа.

В результате был проведен анализ:

1. Анализ деятельности колледжа.

2. Обоснование необходимости разработки информационной системы.

3. Анализ аналогов проектируемой информационной системы

4. Анализ выбора программной среды.

Анализ показал, что автоматизация деятельности организации позволит оперативно получать и обрабатывать информацию о поступлении абитуриентов, подсчитывать баллы и формировать приказы, а также формировать расписания и производить действия над студентами и сотрудниками.

Были изучены принципы логистики. В результате анализа предметной области были сформулированы основные требования к системам автоматизации. На основе полученных знаний были спроектирована функциональная модель и логическая структура реляционной базы данных, которые позволили выявить информационные потоки и основные функции информационной системы.

В третьей главе была выполнена реализация интеллектуального программного модуля. Проведены настройки программного обеспечения. Показаны этапы разработки информационной системы. Рассмотрен этап добавления и администрирование на сервере 1С: «Предприятие 8.3». Показаны настройки и пользовательский вид информационной системы.

Произведено тестирование и отладка логистической информационной системы, были разработаны контрольные примеры, так называемые тестовые наборы, которые показали высокую надежность системы в целом.

В ходе разработки были проведены экономические расчеты, позволяющие оценить соотношение цены и качества информационной системы бизнес-услуг. Произведенные расчеты позволяют утверждать, что данное соотношение является оптимальным, так как при относительно невысокой стоимости стадий жизненного цикла, можно сделать вывод, что больше всего расходов при разработке информационной системы приходится на стадию технологического проекта. Это обусловлено тем, что внедрение и сопровождение таких систем не так дорого, как их создание.

Система имеет высокие показатели надежности, эффективности и ориентации на потребителя, что делает ее приемлемой в соотношении ценакачество.

Таким образом, достигнута цель, поставленная в данном дипломном проекте, а именно: создание информационной системы бизнес-услуг.

## **СПИСОК ИСПОЛЬЗУЕМОЙ ЛИТЕРАТУРЫ**

<span id="page-52-0"></span>1. «1С:Предприятие 8»: сопровождение сложных конфигураций [Н. Зайцев / PCMAG.RU, 16 июня, 2008].

2. «1С:Предприятие 8.3» — поступательное развитие технологической платформы. [Н. Зайцев / PCMAG.RU, март, 2014].

3. 1С:Предприятие 8.3. Руководство разработчика. Часть 1. – М.: ЗАО «1C»,  $2009 - 638$  c.

4. 1С:Предприятие 8.3. Руководство разработчика. Часть 2. – М.: ЗАО «1С», 2009 – 638 с.

5. А.А. Асатрян, А.Б. Голиков, Д.А. Морозов, Д.Ю. Соломатин, Ю.А. Федоров. Методическое пособие по эксплуатации крупных информационных систем на платформе «1С:Предприятие 8» — М.: ООО «1С-Паблишинг», 2017. - 219 с.

6. А.П. Габец, Д.В. Козырев, Д.С. Кухлевский, Е.Ю. Хрусталева. Реализация прикладных задач в системе «1С:Предприятие 8.2» (+диск). — М.: ООО «1С-Паблишинг», 2010. - 714 с.

7. А.П. Габец, Д.И. Гончаров 8.1. Простые примеры. разработки. – М. : ООО «1С-Паблишинг»; СПБ: Питер, 2008. – 383 с.: ил. + CD-ROM.

8. Автоматизация сбора информации / Под ред. С. И. Авдюшина, Ф. И. Дликмана. – М.: Гидрометеоиздат, 1995. – 95 с.

9. Белоусов П.С. Методические материалы курса обучения «Конфигурирование платформы «1С:Предприятие 8.3». – М.: ЗАО «1С», 2007 – 272 с.

10. В.А. Ажеронок, А.В. Островерх, М.Г. Радченко, Е.Ю. Хрусталева. Разработка управляемого интерфейса. - М.: ООО «1С-Паблишинг», 2010. - 723 с.

11. В.А. Ивлев, Т.В. Попова. ABIS. Информационные технологии на основе действий. М.: ООО «1С-Паблишинг», 2017. - 245 с.

12. Варианты работы системы «1С:Предприятие 8» [М.Радченко / "PC

Magazine RE", № 9, сентябрь, 2006].

13. Д.И. Гончаров, Е.Ю. Хрусталева. Технологии интеграции 1С:Предприятия (+диск). М.: ООО «1С-Паблишинг», 2008. 358 с.

14. Е. Ю. Хрусталева. Разработка сложных отчетов в «1С:Предприятии 8.2». Система компоновки данных». Издание 2 (+диск). М.: ООО «1С-Паблишинг», 2008. 458 с.

15. Е.В. Филиппов. Настольная книга 1С:Эксперта по технологическим вопросам. Издание 2. М.: ООО «1С-Паблишинг», 2017. 247 с.

16. Е.Ю. Хрусталева. 101 совет начинающим разработчикам в системе «1С:Предприятие 8». М.: ООО «1С-Паблишинг», 2017. 213 с.

17. Информационно-техническое сопровождение пользователей 1С: Передприятие [Электронный ресурс] . – Электрон. прогр. дан. – М. : ЗАО «1С», ежемес. 2017. – 1 электрон. опт. диск (CD-ROM).

18. М.Г. Радченко 1С:Предприятие 8.3. Практическое пособие разработчика. Примеры и типовые приемы. М.: ООО «1С-Паблишинг», 2008. 874 с.

19. М.Г. Радченко, Е.Ю. Хрусталева. Архитектура и работа с данными «1С:Предприятия 8.2» – М.: ЗАО «1С», 2007 – 268 с.

20. М.Г. Радченко, Е.Ю. Хрусталева. Инструменты для создания тиражируемых приложений «1С:Предприятия 8.2». М.: ООО «1С-Паблишинг», 2011. 194 с.

21. Полезные советы от разработчиков фирмы «1С». ["PC Magazine", № 4, апрель, 2006].

22. «1С:Предприятие»: секреты эффективной работы [А.Колесов / "PC Magazine", № 1, январь, 2006].

23. Оценка масштабируемости и производительности "1С:Предприятия 8.0" [А.Колесов, PC WEEK, №9(423), 16-22 марта, 2004].

24. [ГОСТ Р ИСО/МЭК 15504-1-2009](http://standartgost.ru/g/ГОСТ_Р_ИСО/МЭК_15504-1-2009) [Информационные технологии.](http://standartgost.ru/g/ГОСТ_Р_ИСО/МЭК_15504-1-2009)  [Оценка процессов. Часть 1. Концепция и словарь](http://standartgost.ru/g/ГОСТ_Р_ИСО/МЭК_15504-1-2009)

25. [ГОСТ Р ИСО/МЭК 15504-2-2009](http://standartgost.ru/g/ГОСТ_Р_ИСО/МЭК_15504-2-2009) [Информационная технология.](http://standartgost.ru/g/ГОСТ_Р_ИСО/МЭК_15504-2-2009)  [Оценка процесса. Часть](http://standartgost.ru/g/ГОСТ_Р_ИСО/МЭК_15504-2-2009) 2. Проведение оценки

26. [ГОСТ Р ИСО/МЭК 15504-3-2009](http://standartgost.ru/g/ГОСТ_Р_ИСО/МЭК_15504-3-2009) [Информационная технология.](http://standartgost.ru/g/ГОСТ_Р_ИСО/МЭК_15504-3-2009)  Оценка процесса. Часть [3. Руководство по проведению оценки](http://standartgost.ru/g/ГОСТ_Р_ИСО/МЭК_15504-3-2009)

27. [ГОСТ Р 53798-2010](http://standartgost.ru/g/ГОСТ_Р_53798-2010) [Стандартное руководство по лабораторным](http://standartgost.ru/g/ГОСТ_Р_53798-2010)  [информационным менеджмент-системам \(ЛИМС\)](http://standartgost.ru/g/ГОСТ_Р_53798-2010)

28. [ГОСТ Р 54360-2011](http://standartgost.ru/g/ГОСТ_Р_54360-2011) [Лабораторные информационные менеджмент](http://standartgost.ru/g/ГОСТ_Р_54360-2011)[системы \(ЛИМС\). Стандартное руководство по валидации](http://standartgost.ru/g/ГОСТ_Р_54360-2011) [ЛИМС](http://standartgost.ru/g/ГОСТ_Р_54360-2011)

29. [ГОСТ Р 54593-2011](http://standartgost.ru/g/ГОСТ_Р_54593-2011) [Информационные технологии. Свободное](http://standartgost.ru/g/ГОСТ_Р_54593-2011)  [программное обеспечение. Общие положения](http://standartgost.ru/g/ГОСТ_Р_54593-2011)

30. [ГОСТ Р 55711-2013](http://standartgost.ru/g/ГОСТ_Р_55711-2013) [Комплекс технических средств](http://standartgost.ru/g/ГОСТ_Р_55711-2013)  [автоматизированной адаптивной ВЧ \(КВ\) дуплексной радиосвязи. Алгоритмы](http://standartgost.ru/g/ГОСТ_Р_55711-2013)  [работы](http://standartgost.ru/g/ГОСТ_Р_55711-2013)

*Литература на иностранном языке*

1. Agarwal B.B., Gupta M., Tayal S.P. Software Engineering And Testing: An Introduction – Jones & Bartlett Publishers, 2009. – 515 p. – ISBN-10 1934015555; ISBN-13 978-1934015551.

2. Alpaev Gennadiy. Software Testing Automation Tips – Apress, 2017. – 50 p.

3. Ammann Paul, Offutt Jeff. Introduction to Software Testing – Cambridge University Press, 2008. – 346 p. – ISBN-10 0521880386; ISBN-13 978-0521880381.

4. Jamie Bartlett, The Dark Net: Inside the Digital Underworld - William Heinemann, 2014. – 320 pages.

5. Sam Newman, Building Microservices – O'Reilly Media, 2015. – 280 pages.

6. Walter Isaacson, The Innovators: How a Group of Hackers, Geniuses and Geeks Created the Digital Revolution - Simon and Schuster, 2014. – 528 pages.

# **ПРИЛОЖЕНИЕ А**

## <span id="page-55-0"></span>**Формирование таблиц в базе данных отдела по работе со**

#### **студентами**

# Таблица 2.3 – Структура таблицы «сотрудник» Наименование Тип данных Длина Точность Ключевое поле Код Строка 9 - \* Фамилия Строка 100 - - Имя Строка 35 - - Отчество Строка | 30 | - | -Табельный номер Число 30 - - -Должность Строка 30 - -Пол выборка 10 - - -Текущее положение Строка 100 - - -Номер телефона Число 9 - - Дата поступления Дата - - -

#### Таблица 2.4 – Структура таблицы «Должность»

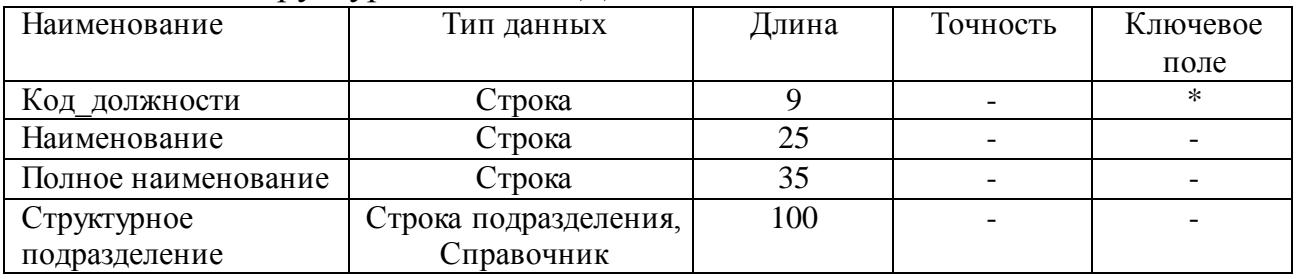

#### Таблица 2.5 – Структура таблицы «Учебная часть»

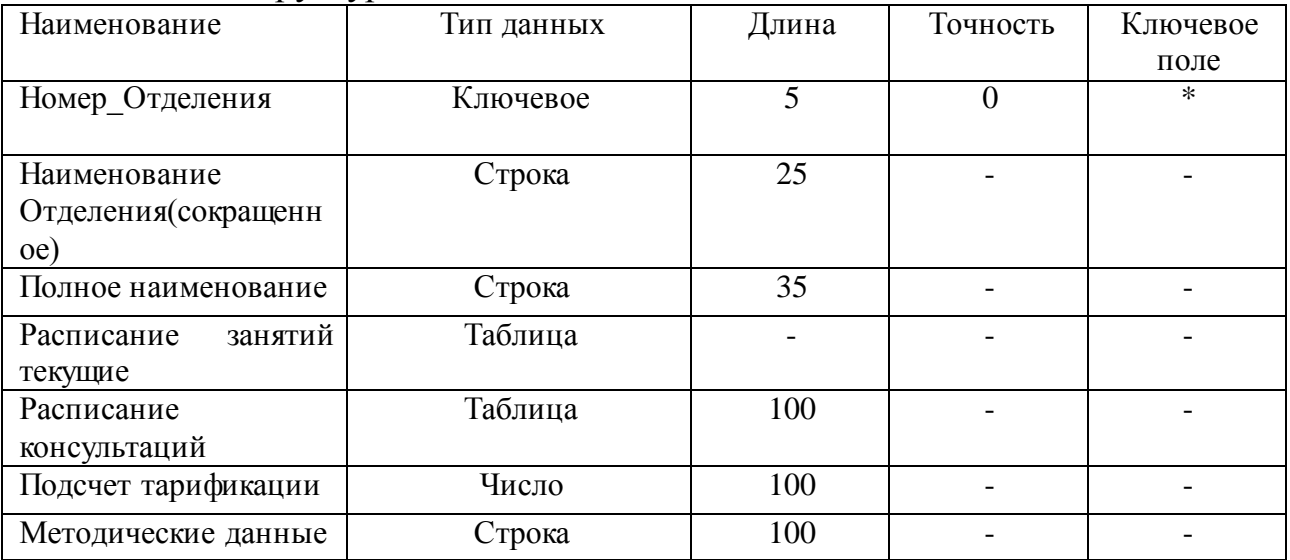

## Таблица 2.6 – Структура таблицы «Приказ»

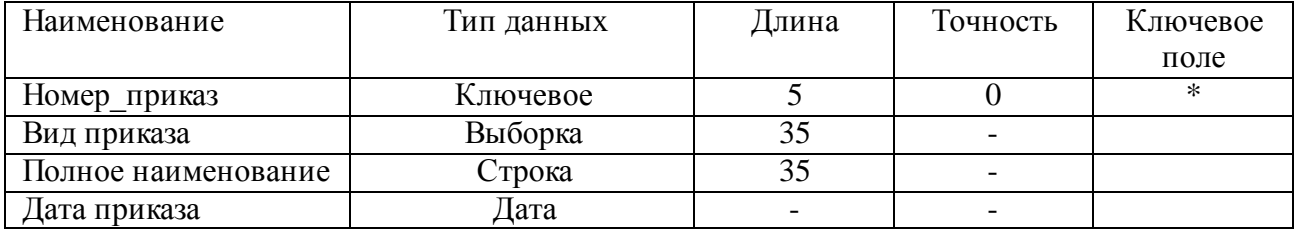

#### Таблица 2.7 – Структура таблицы «Заявки присоединенные файлы»

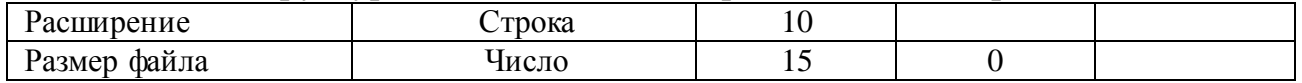

# Таблица 2.8 – Структура таблицы «Документы, сканы, присоединенные файлы»

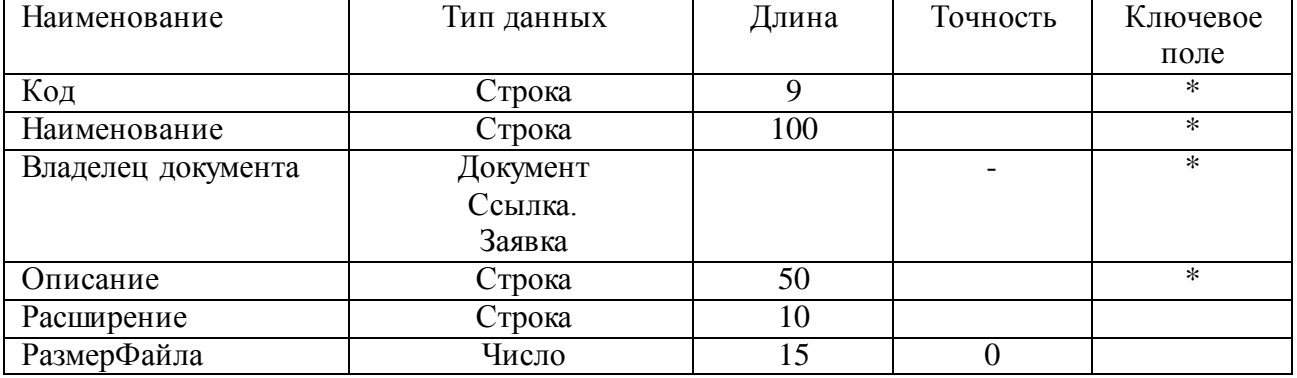

## Таблица 2.9 – Структура таблицы «Контактные лица»

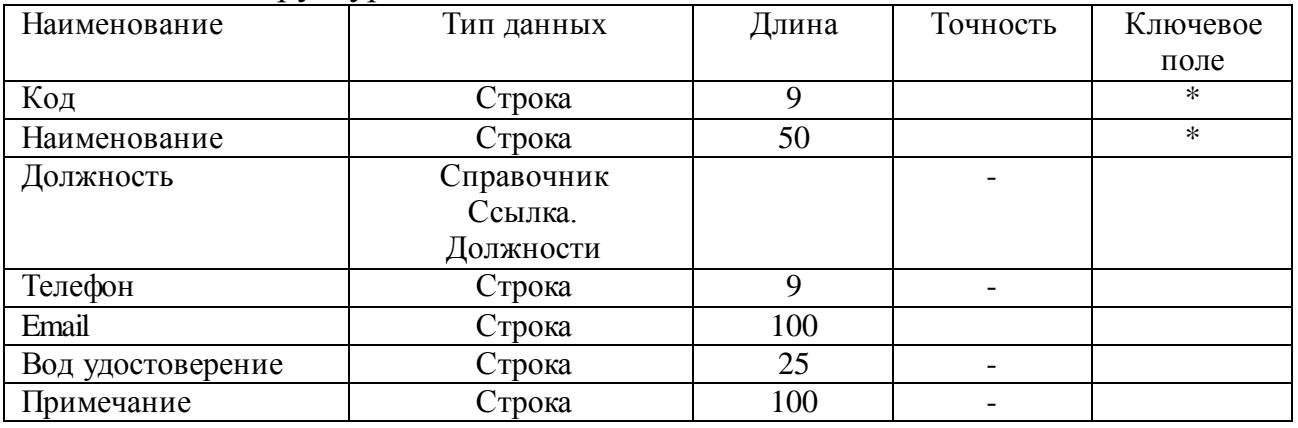

## Таблица 2.10 – Структура таблицы «Назначения комплектующих»

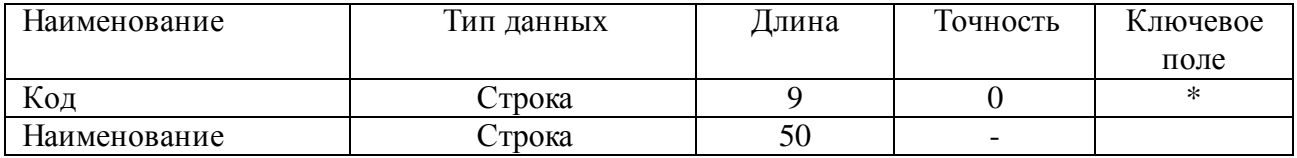

## Таблица 2.11 – Структура таблицы «Создание приказа»

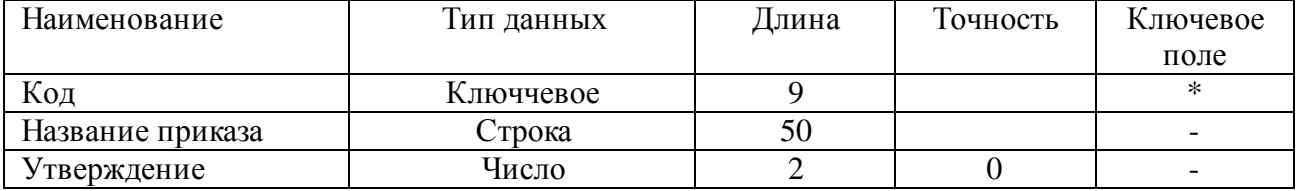

Продолжение таблицы 2.11

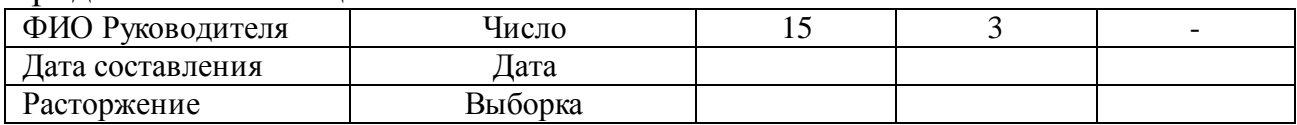

## Таблица 2.12 – Структура таблицы «Реквезиты»

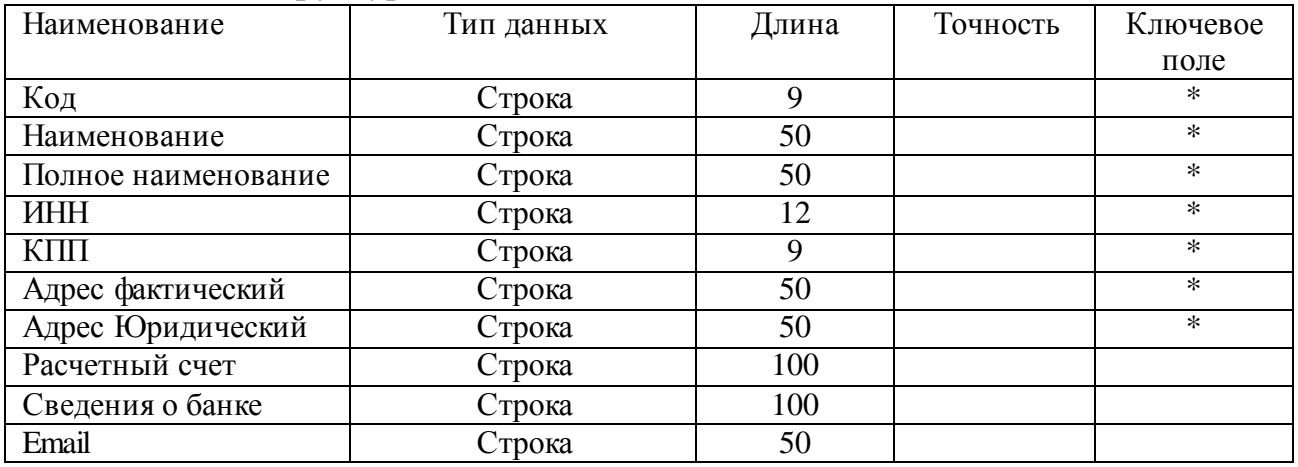

#### Таблица 2.13 – Структура таблицы «Шаблоны спецификаций (Табличная часть)»

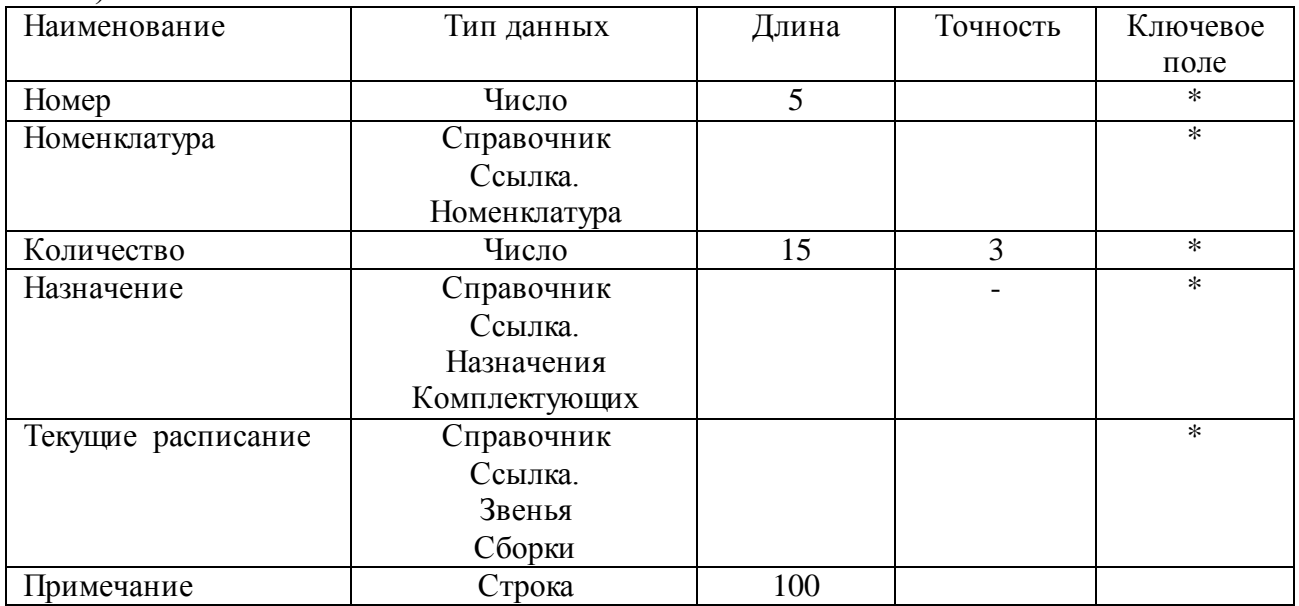

## Таблица 2.19 – Структура таблицы «Номенклатура присоединенные файлы»

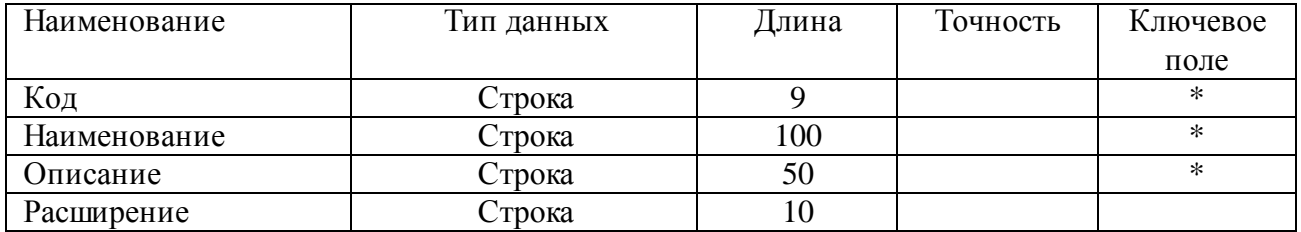

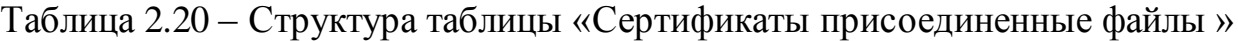

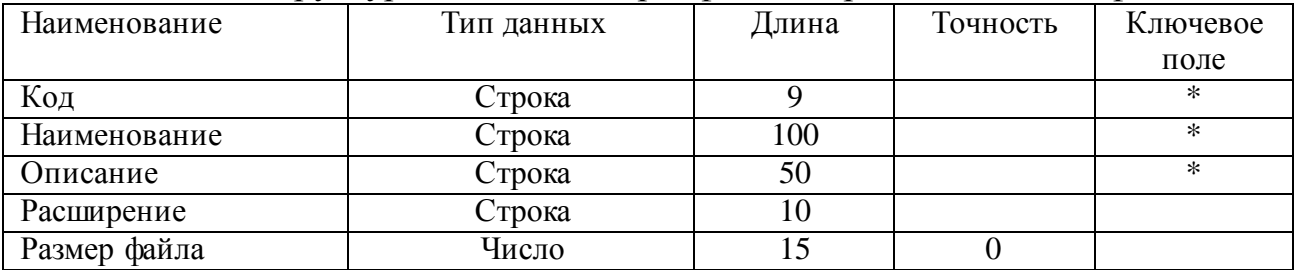

## Таблица 2.21 – Структура таблицы «Справки организации и присоединенные файлы»

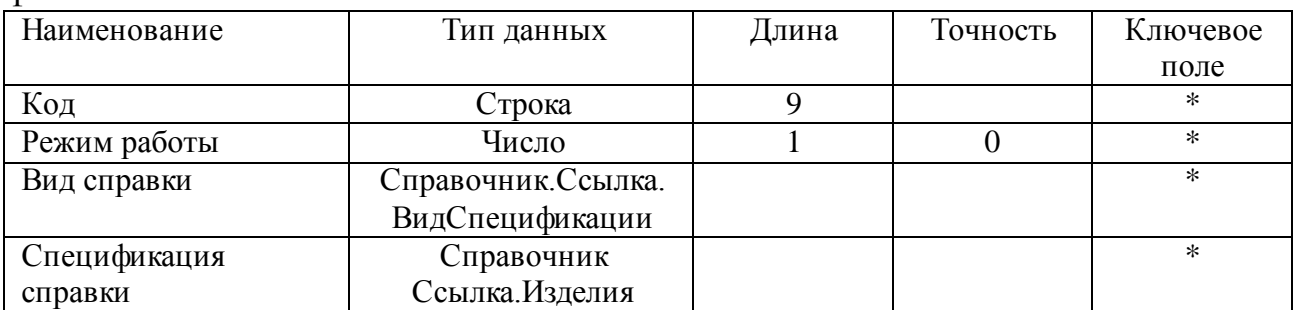

# Таблица 2.23 – Структура таблицы «Справка студент (шапка)»

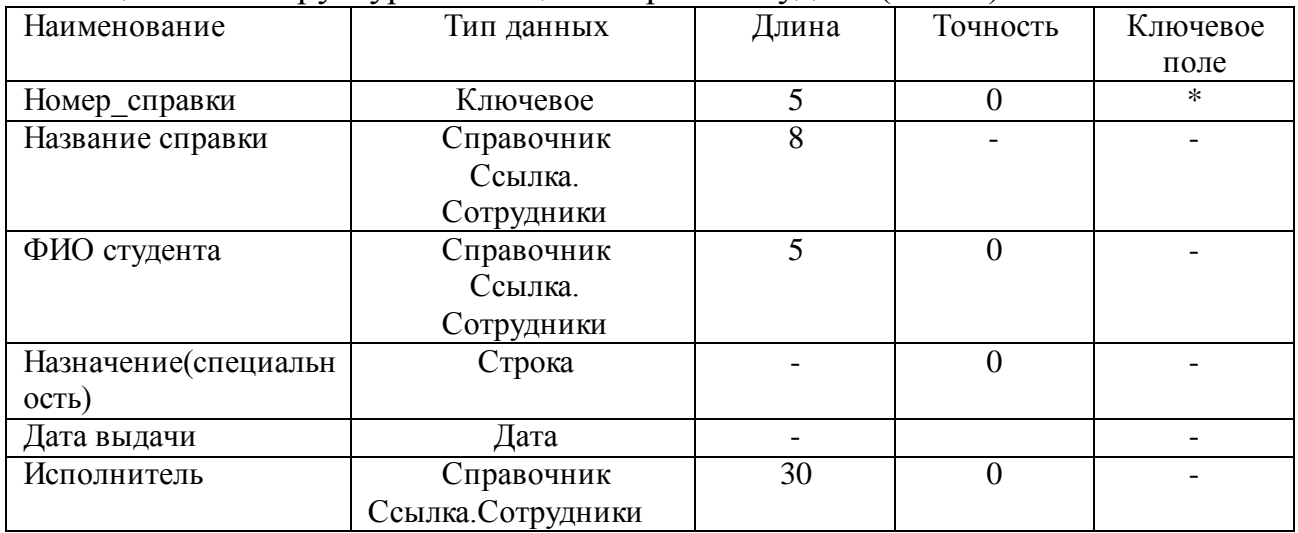

#### Таблица 2.24 – Структура таблицы «Расписание (Табличная часть)»

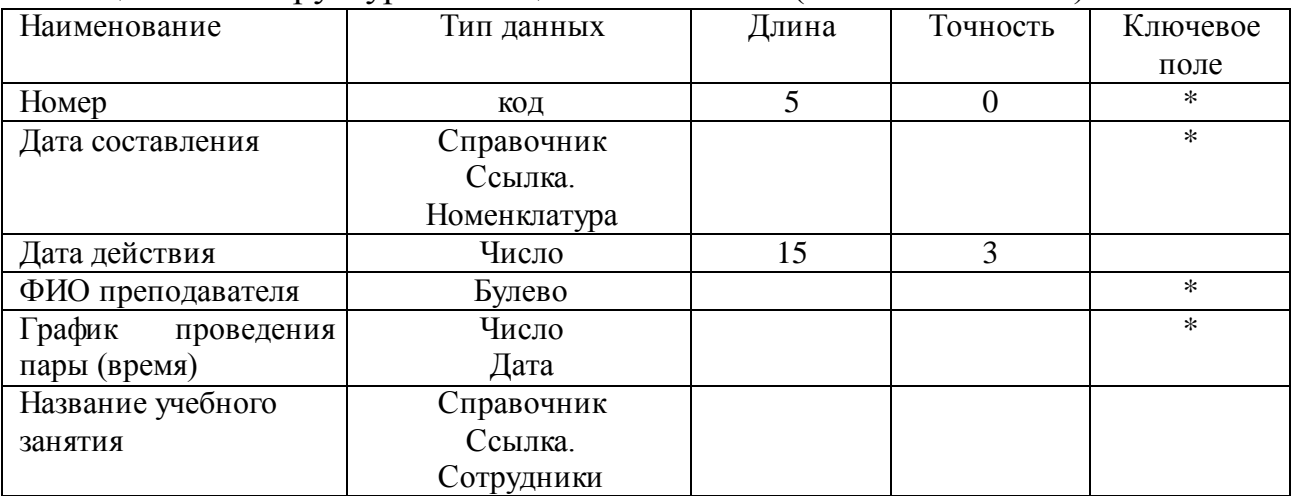

Продолжение таблицы 2.24

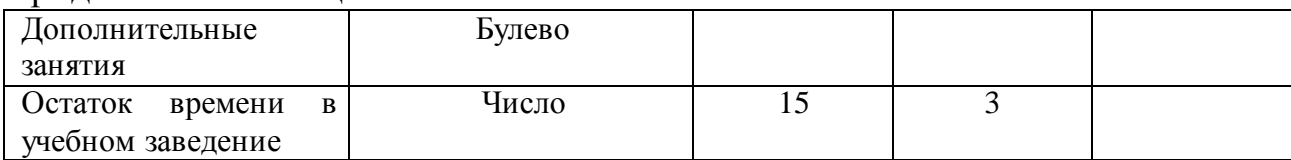

# Таблица 2.25 – Структура таблицы «Приказ поступления в колледж»

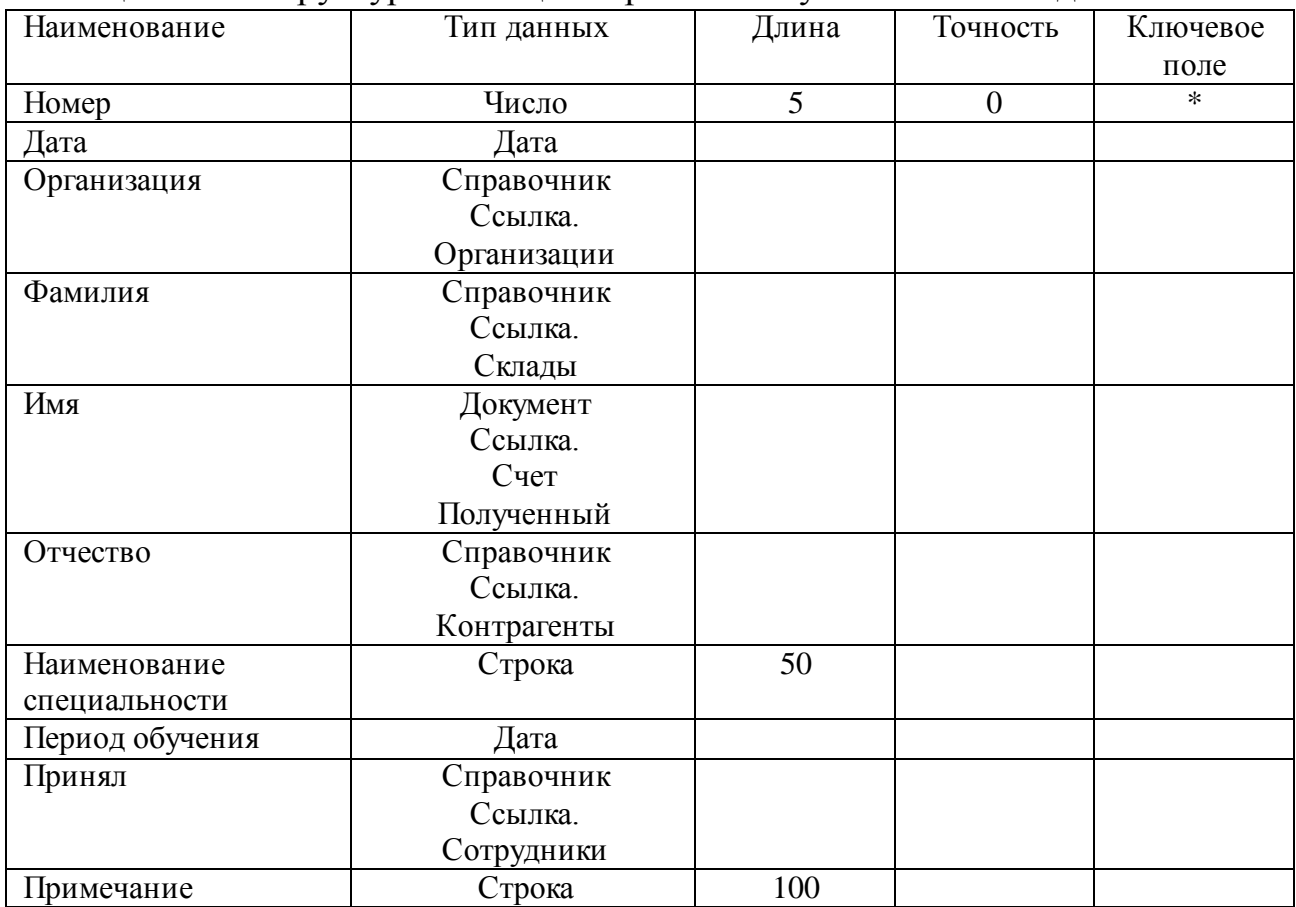

# Таблица 2.26 – Структура таблицы «Приказ приёма на работу»

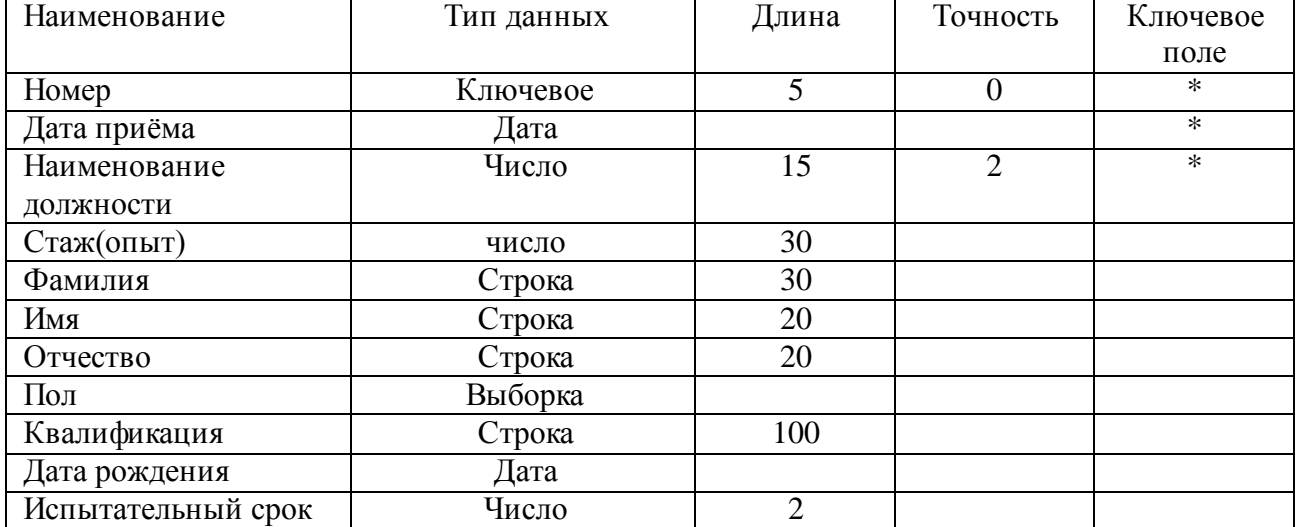

#### **ПРИЛОЖЕНИЕ Б**

#### **Листинг программы ГБПОУ «ТСЭК»**

&НаСервере

<span id="page-60-0"></span>Процедура ПередЗаписьюНаСервере(Отказ, ТекущийОбъект, ПараметрыЗаписи)

//Проверяет итоговую оценку оценкаитог = 0; Для каждого стр из Объект.Предметы Цикл оценкаитог = стр.Оценка + оценкаитог; КонецЦикла; // Если оценка 7 или больше 7 то создается справочник студент и документ зачисления студента Если оценкаитог = 7 или оценкаитог > 7 Тогда Объект.ТабличнаяЧасть = "Зачислен" ; //ищем в справочнике студенты студента если студент найден справочник перезаписывает данные иначе создается студент НайтиСтудента = Справочники.Студенты.НайтиПоНаименованию(Объект.Наименование);

> Если нЕ ЗначениеЗаполнено(НайтиСтудента) тОГДА Создать = Справочники.Студенты.СоздатьЭлемент(); Создать.ДатаРождения = Объект.ДатаРождения; Создать.Группа = Объект.Группа; Создать.Пол = Объект.Пол; Создать.Серия = Объект.Серия; Создать.НомерПаспорта = Объект.НомерПаспорта; Создать.НомерПриказа = Объект.НомерПриказа; //Создать.Код = Объект.Код;

Создать.Наименование = Объект.Наименование; Сообщить("Зачислен новый студент Ф.И.О" + " " + Объект.Наименование);

Создать.Записать();

Создать1 = Документы.ЗачисленияСтудента.СоздатьДокумент(); Создать1.Дата = ТекущаяДата(); Создать1.Абитуриент = Справочники.Студенты.НайтиПоНаименованию(Объект.Наименование); Создать1.Группа = Объект.Группа; //Создать Для каждого строка из Объект.Предметы Цикл ЗаполнитьЗначенияСвойств(Создать1.Предметы.Добавить(),Ст рока);

КонецЦикла;

Создать1.Записать(); ИначеЕсли оценкаитог < 7 тОГДА Объект.ТабличнаяЧасть = "Не зачислен" ;

КонецЕсли;

Если ЗначениеЗаполнено(НайтиСтудента) тОГДА

Создать1 = НайтиСтудента.Ссылка.ПолучитьОбъект(); Создать1.ДатаРождения = Объект.ДатаРождения; Создать1.Группа = Объект.Группа; Создать1.Пол = Объект.Пол; Создать1.Серия = Объект.Серия; Создать1.НомерПаспорта = Объект.НомерПаспорта; Создать1.НомерПриказа = Объект.НомерПриказа; Создать1.Записать(); Сообщить("Абитуриент Ф.И.О" + " " + Объект.Наименование + " " + "уже является студентом данные перезаписанны"); КонецЕсли; КонецЕсли;

КонецПроцедуры

&НаКлиенте Процедура ПередЗаписью(Отказ, ПараметрыЗаписи)

> Если Объект.Предметы.Количество() = 0 Тогда Объект.ТабличнаяЧасть = "Абитуриент" ;

> > КонецЕсли;

<span id="page-61-0"></span>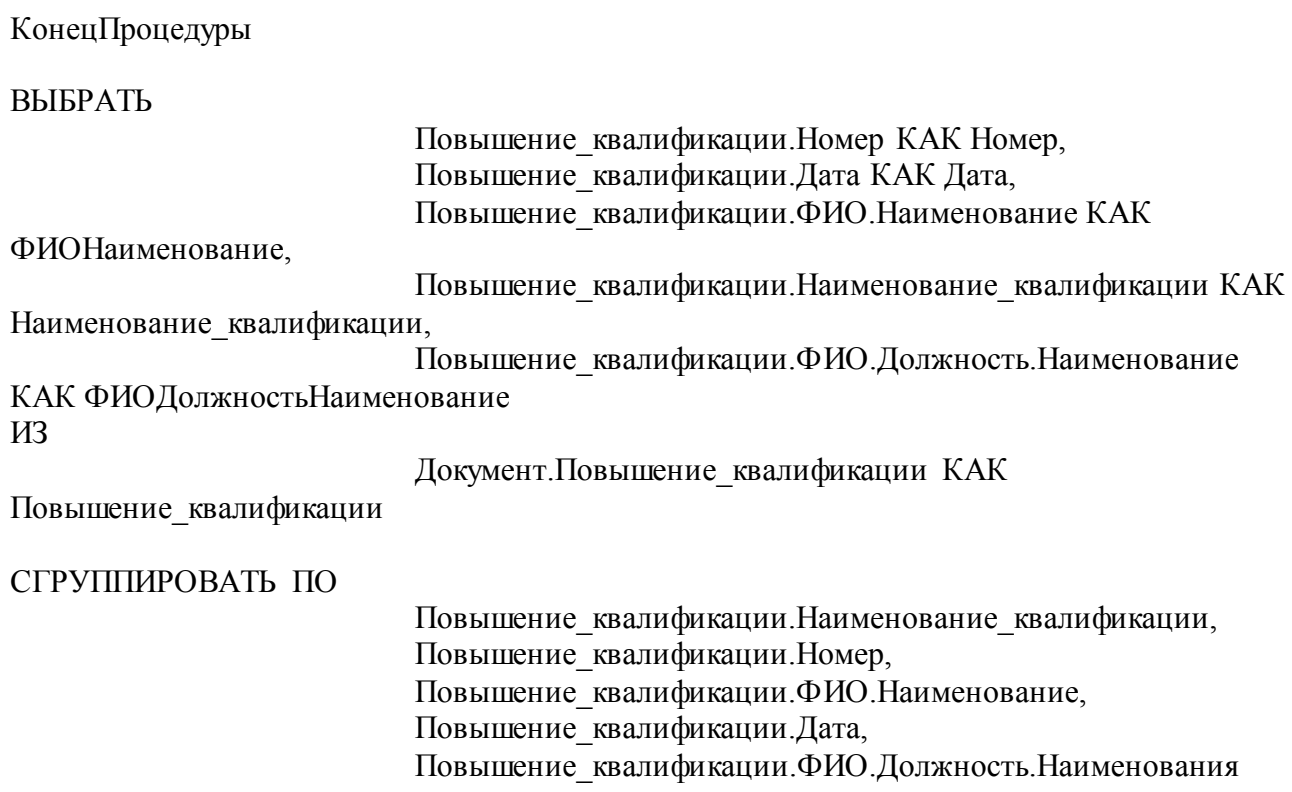

## **ПРИЛОЖЕНИЕ В**

## **Экономическая часть внедрения базы данных отдела по работе со**

#### **студентами**

#### Экономическая часть

Диаграмма отношений комплексных показателей качества

 $\bar{\Xi}$ 

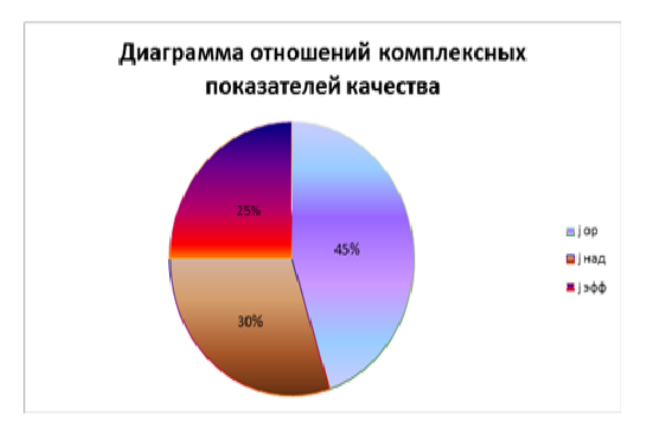

Диаграмма общей стоимости владения программного модуля

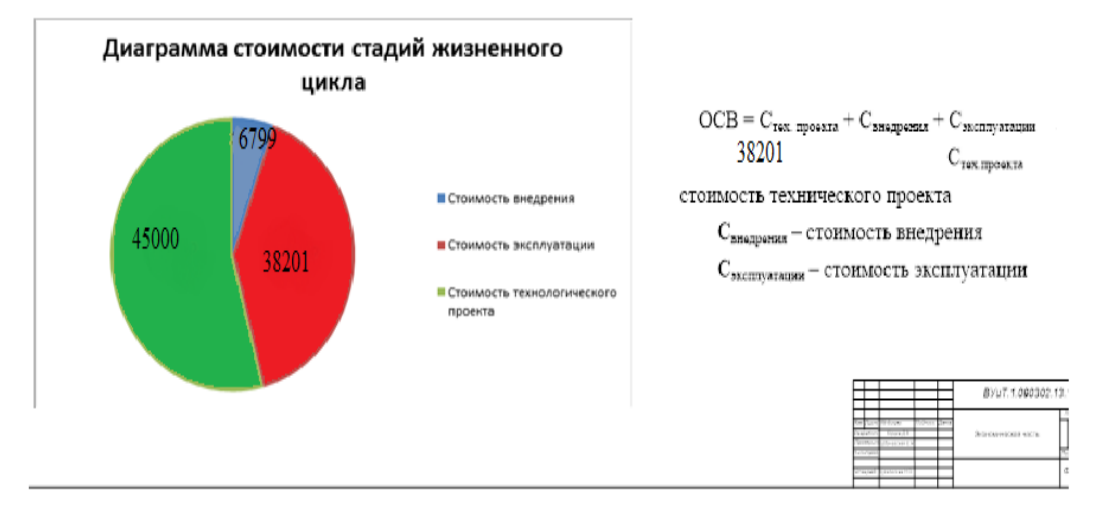

## **ПРИЛОЖЕНИЕ Г**

## <span id="page-63-0"></span>**Руководство пользователя базы данных отдела по работе со**

#### **студентами**

#### *УТВЕРЖДАЮ*

должность \_\_\_\_\_\_\_\_\_\_\_\_\_\_\_\_\_\_\_\_\_\_\_\_\_

подпись \_\_\_\_\_\_\_\_\_\_\_\_\_\_\_\_\_\_\_\_\_\_\_

ФИО

«  $\rightarrow$  2018г.

#### **АВТОМАТИЗИРОВАННАЯ ИНФОРМАЦИОННАЯ СИСТЕМА ПО АВТОМАТИЗАЦИИ ПРОЦЕССОВ ОБРАЗОВАТЕЛЬНОГО УЧРЕЖДЕНИЯ ГБПОУ «ТСЭК»**

наименование вида ИС

## **АИС АВТОМАТИЗАЦИЯ РАБОТЫ ГБПОУ «ТСЭК»**

Сокращенное наименование ИС

## **РУКОВОДСТВО ПОЛЬЗОВАТЕЛЯ**

## *СОГЛАСОВАНО*

## *РАЗРАБОТЧИК*

должность \_\_\_\_\_\_\_\_\_\_\_\_\_\_\_\_\_\_\_\_\_\_\_

подпись\_\_\_\_\_\_\_\_\_\_\_\_\_\_\_\_\_\_\_ ФИО

«  $\rightarrow$  2018г.

#### Должность: Преподаватель

подпись\_\_\_\_\_\_\_\_\_\_\_\_\_\_\_\_\_\_\_ ФИО

«\_\_\_\_»\_\_\_\_\_\_\_\_\_\_\_\_\_\_\_\_\_ 2018 г.

Тольятти 2018

#### **АКТ**

## о принятии к внедрению результатов выпускной квалификационной работы студента Гладчук Валерия Владиславовича на тему АВТОМАТИЗАЦИЯ БИЗНЕС ПРОЦЕССОВ ОБРАЗОВАТЕЛЬНОГО УЧРЕЖДЕНИЯ ГБПОУ «ТСЭК»

Материалы выпускной квалификационной работы Гладчук В.В. внедрены в практическую деятельность колледжа города Тольятти Комсомольского района по адресу Мурысева 61

В представленных материалах достаточно аргументировано проанализированы проблемы управления работы процессов отдела кадров. Особое внимание уделено вопросам, связанным с информационным обеспечением маркетинговой деятельностью.

Анализ и выводы, изложенные в выпускной квалификационной работе Гладчук В.В. ,несомненно, представляют не только теоретический, но и практический интерес.

По итогам проведенного исследования результаты разработок автора **внедрены в работу компании**. **Внедрение информационного обеспечения позволило существенно сократить время работы с бумагами, и автоматизировать процесс набора абитуриентов, работы учебной части с помощью информационной системы 1С: Предприятя 8.3**

**Утверждаю:**

Директор колледжа ГБПОУ «ТСЭК»

Васильева Л.В.

«15» мая 2018 года

\_\_\_\_\_\_\_\_\_\_\_\_\_\_\_\_\_

#### **ПРИЛОЖЕНИЕ Д**

#### **Техническое задание**

<span id="page-65-0"></span>Настоящее техническое задание распространяется на проектирование и реализацию автоматизированной информационной системы для колледжа, позволяющей хранить информацию о сотрудниках, сохранять наличие документов, редактировать расписание для преподавателей, добавлять абитуриентов и подсчитывать их средний бал, автоматически добавляя в список студентов, если ребенок прошёл вступительные экзамены, а также производить подсчёт среднего балла аттестата.

Информационная система бизнес-услуг предназначена для использования организацией ГБПОУ Тольяттинский социально экономический колледж. В настоящее время, разработанная программа используется в отделе кадров колледжа, документ «Акт внедрения» приложен в приложении 1.

#### **1 Основание для разработки**

Информационная система бизнес-услуг на платформе 1С: «Предприятие 8.3.»разрабатывается на основании задания на дипломное проектирование, утвержденного приказом ректора «».

Тема: «Разработка автоматизированной информационной системы для отдела по работе со студентами ГБПОУ «ТСЭК».

#### **2 Назначение разработки**

Основным назначением программного продукта является сокращение трудоемкости и повышение удобства работы сотрудников организации. Автоматизация учебного заведения производится при помощи 1С: «Предприятие 8.3.», используя нестандартные, альтернативные методы работы в среде 1С «Предприятие».

#### **3 Требования к программе или программному изделию**

#### **3.1 Требования к функциональным характеристикам**

Разработка и реализация программного продукта «Информационная система бизнес-услуг» позволит обеспечить возможность выполнения следующих функций:

- 1. Создавать конструкторскую документацию.
- 2. Создавать ТЗ для колледжа.
- 3. Вести кадровый учёт.
- 4. Вести учёт учебной части.
- 5. Вести учёт приёмной комиссии.
- 6. Выгружать данные в «Бухгалтерию 2.0» для сдачи отчетности.
- 7. Производить миграцию счетов с «Бухгалтерия 3.0».

8. Полностью контролировать работу любого сотрудника и студента. Исходные данные:

- платформа 1С: «Предприятие 8.3»;
- лицензия на программный продукт;
- сервер;
- акт внедрения;
- техническое задание.

#### **3.2 Требования к надежности информационной системы бизнес услуг**

Надежное функционирование информационной системы бизнес-услуг, в целом, обеспечено выполнением организационно-технических мероприятий, таких как:

использование лицензионного программного обеспечения;

организация бесперебойного питания, путем использования блоков бесперебойного питания;

обеспечение минимального времени восстановления после отказа информационной системы;

организация резервного копирования информационной системы в конце каждого рабочего дня.

#### **3.3 Условия эксплуатации информационной системы бизнес услуг**

Эксплуатация программного продукта «Автоматизация бизнеспроцессов» должна удовлетворять санитарным правилам и нормам.

Рабочее место пользователя информационной системы бизнес-услуг должно соответствовать эргономическим требованиям ГОСТ 12.2.032-28 (2001) «Рабочее место при выполнении работ сидя. Общие эргономические требования» и ГОСТ 12.2.049-80 (2001) «Оборудование производственное. Общие эргономические требования». В соответствии с ГОСТ 21889-76 «Система «человек-машина».

Работу с программным модулем должен осуществлять только программист 1С или администратор информационной системы. Требования к специалистам определяется в технологической инструкции.

Следить за работоспособностью информационной системы должен программист 1С или системный администратор, в обязанности которых также входят:

контроль работоспособности программного модуля с учетом функциональных и эксплуатационных требований;

проверка программного обеспечения на наличие вирусов не реже одного раза в сутки;

регулярное обновление антивирусного программного обеспечения клиентских рабочих компьютеров.

#### **3.4 Требования к составу и параметрам технических средств**

Количество рабочих мест — 1.

Рабочее место пользователя ПМ должно иметь следующую минимальную конфигурацию:

- 1. Процессор AMD Athlon 2200+, СРU 2,4 Ггц.
- 2. Оперативная память 4 Gb.
- 3. Материнская плата ASRockK7S41GX2.
- 4. Интерфейсы D-Sub(VGA), DVI, 2 PS/2, 4USB 2,0, 1 an.
- 5. Винчестер (жесткий диск) 300 Gb.
- 6. Видеокарта NVIDIA GeForce GT8400M, 256Мб.
- 7. Внешние накопители DVD+R/RW&CDRW NEC Sony Optiare.
- 8. Блок питания 300w.
- 9. Клавиатура, мышь.

10. Источник бесперебойного питания.

11. Принтер формата А4.

Для эксплуатации программного продукта «Информационная система бизнес-услуг» будет использоваться сервер IBM Express со следующими характеристиками:

1. Процессор (станд./макс) 1хPentium G620 2C 2,6 GHz 3Мв/1066MHz DDR3 (65W)/2 процессора.

2. Память (станд./макс) 1x 2Gb 1Rx8 1,5V ECC DDR3 LP UDIMM/4 разъема/UDIMM 32 ГБ.

3. Диски (станд./макс) 0/4 отсека 3,5\* для жестких дисков SATA без функции горячей замены.

4. Контроллер RAID 1x Software RAID с контроллером ServerRAID C100, уровни RAID 0,1,10.

5. Сетевой контроллер 2x Gigabit Ethernet/ 1 порт под IMM.

6. Слоты расширения 1x PCI-E x8, 1x PCI-E x4, 1x PCI-E x1, 1x PCI-E 16 (x8 wired).

7. Оптический привод Half-High SATA Multi-Burner.

8. Блок питания (станд./макс) 1x350W фиксированный/ 1 блок питания.

9. Системное управление Integrated Management Module (IMM), IBM Systems Director, IBM Systems Director Active Energy Manager.

#### **3.5 Требования к информационной и программной совместимости**

Программный продукт «комплексная информационная база» должен работать на IBM совместимых персональных компьютерах.

При разработке информационной системы бизнес-услуг необходимы следующие условия:

система управления базами данных (СУБД) SQL 2012;

конфигурация на платформе 1С Предприятие 8.3;

интерфейс программного модуля должен быть понятливым пользователям информационной системы бизнес-услуг.

#### **4 Требования к программной документации**

В состав сопроводительной документации должны входить:

пояснительная записка;

руководство пользователя;

описание программного кода информационной системы бизнес-услуг.

#### **5 Технико-экономические показатели**

Внедрение ИБ позволит:

сократить время на оформление справок для студентов, обучающихся

в колледже как на бюджетной основе, так и на платной;

сократить количество ошибок, осуществляемых во время  $\equiv$ оформления;

сократить время на оформление конструкторской документации;  $\frac{1}{2}$ 

сократить время на прием продукции приёмной комиссии;

сократить время на подсчёт баллов абитуриентов, среднего балла аттестата;

сократить время разработки расписания;

## **6 Стадии и этапы разработки**

При разработке информационной системы бизнес-услуг были определены следующие этапы:

формулировка задач и требований — 1 неделя;

исследование предметной области организации - 1 неделя;

построение работы информационной системы автоматизации бизнеспроцессов колледжа - 1 неделя;

разработка модели информационной системы автоматизации бизнеспроцессов колледжа - 1 неделя;

разработка интерфейса информационной системы автоматизации  $\frac{1}{2}$ бизнес-процессов колледжа - 1 неделя;

реализация информационной системы автоматизации бизнеспроцессов колледжа - 1 неделя;